# **Вітаємо! Ви та ваш iMac створені один для одного.**

### **iMac вітає вас. www.apple.com/imac**

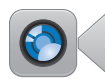

#### **Вбудована камера FaceTime HD**

Робіть відеодзвінки на інші iPad, iPhone, iPod touch чи комп'ютери Mac.

**Q** facetime **Help Center**

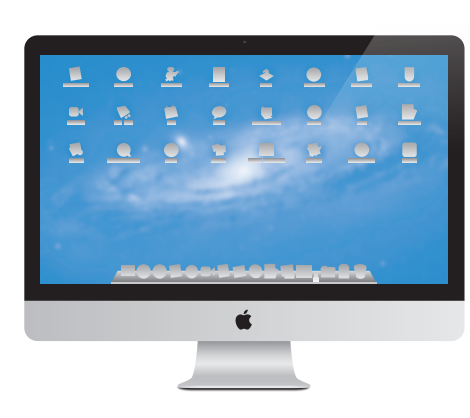

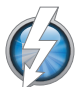

**Високошвидкісний рознім Thunderbolt** Під'єднуйте високопродукт ивні пристрої та монітори. **Help Center Q** thunderbolt

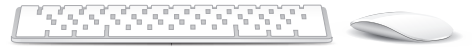

#### **Pухи Magic Mouse**

Використовуйте різноманітні рухи для керування своїм комп'ютером Mac.

**Help Center Q***c* gestures

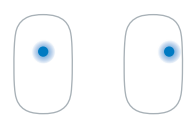

Kлацання двома кнопками Kлацання однією кнопкою

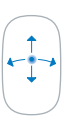

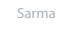

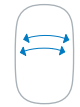

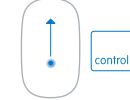

Ekran büyütme

Sarma Cтирання двома пальцями

## **OS X Lion www.apple.com/macosx**

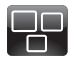

### **Mission Control** Огляд всього, що запущено на вашому комп'ютері Mac. **Help Center**

 $\overline{a}$ **mission control**

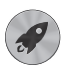

**Launchpad** Централізований доступ до всіх програм. **Help Center**

**Q** launchpad

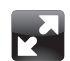

### **Повноекранний режим** Розгортання програм на весь екран одним рухом. **Help Center full screen**

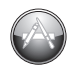

**Mac App Store** Найлегший спосіб отримати програми для Mac.

**Help Center**

**mac app store**

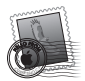

**Mail** Групування листів за обговореннями.

**Help Center mail**

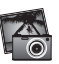

**iPhoto** Упорядковуйте, редагуйте та експортуйте знімки. **iPhoto Help**

**photos**

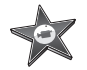

**iMovie** Перетворіть домашні відео на справжні шедеври.

**iMovie Help**

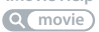

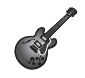

**GarageBand** Власна студія звукозапису на вашому комп'ютері.

**GarageBand Help record**

# **Зміст**

# **Розділ 1: [На старт, настроювання, вперед!](#page-6-0)**

- Вміст [коробки](#page-8-0)
- [Настроювання](#page-9-0) iMac
- Вимкнення iMac або [переведення](#page-16-0) до режиму сну

# **Розділ 2: [Життя з iMac](#page-18-0)**

- [Основні](#page-19-0) функції iMac
- [Розніми](#page-21-0) iMac
- Інші [компоненти](#page-23-0) iMac
- Функції [безпровідної](#page-25-0) клавіатури Apple Wireless Keyboard та мишки  [Apple](#page-25-0) Magic Mouse
- [Використання](#page-27-0) клавіатури Apple Wireless Keyboard
- [Використання](#page-29-0) мишки Apple Magic Mouse
- [Використання](#page-31-0) пульта Apple Remote
- [Відповіді](#page-33-0) на ваші питання

# **Розділ 3: [Збільшення обсягу пам'яті](#page-38-0)**

- [Установлення](#page-40-0) пам'яті
- Як [перевірити,](#page-45-0) чи розпізнає iMac нову пам'ять

# **Розділ 4: [Проблема — рішення](#page-46-0)**

- Легше [попередити,](#page-48-0) ніж відновити
- Проблеми, які [перешкоджають](#page-48-0) використанню iMac
- Лагодження, відновлення та [переінсталювання](#page-52-0) програмного забезпечення  [Mac OS X](#page-52-0)
- Усунення неполадок із [обладнанням](#page-57-0)
- [Замінення](#page-58-0) батарейок
- Неполадки [інтернет-з'єднання](#page-61-0)
- Неполадки [безпровідного](#page-64-0) зв'язку
- Оновлення програмного [забезпечення](#page-64-0)
- Додаткові відомості, [обслуговування](#page-65-0) та підтримка
- Серійний номер [комп'ютера](#page-68-0)

# **Розділ 5: [Важлива інформація на завершення](#page-70-0)**

- [Важливі](#page-71-0) відомості про безпеку
- Важливі відомості про [експлуатацію](#page-76-0)
- [Чищення](#page-77-0) iMac
- Правила [ергономіки](#page-79-0)
- Apple і [довкілля](#page-81-0)

# <span id="page-6-0"></span>**На старт, настроювання, вперед!**

**1**

**www.apple.com/imac**

**Help Center Q Migration Assistant** 

Ваш iMac створено так, щоб його можна було легко настроїти та негайно почати використовувати. Якщо ви ніколи раніше не працювали з iMac або взагалі не користувалися комп'ютерами Mac, цей розділ допоможе вам розпочати роботу.

*Примітка:*  Уважно прочитайте всі вказівки з настроювання в цьому розділі та відомості про безпеку на [стор. 72,](#page-71-1) перш ніж підключати iMac до мережі живлення.

Якщо ви досвідчений користувач, можливо, ви вже володієте всіма необхідними знаннями, щоб почати роботу. Обов'язково перегляньте відомості, наведені в розділі [розділу 2,](#page-18-1) «Життя з iMac», на стор. 19 щоб дізнатися про нові функціональні можливості свого iMac.

Відповіді на більшість запитань можна знайти в Довідковому центрі на вашому iMac. Відомості про Довідковий центр наведено в розділі [«Відповіді](#page-33-1) на ваші [питання»](#page-33-1) на стор. 34.

Перед настроюванням iMac зніміть захисну плівку з комп'ютера.

# <span id="page-8-0"></span>Вміст коробки

iMac постачається з безпровідними клавіатурою Apple Wireless Keyboard та мишкою Apple Magic Mouse і шнуром живлення від електромережі. Якщо ви замовляли пульт дистанційного керування Apple Remote, ви також знайдете його в коробці.

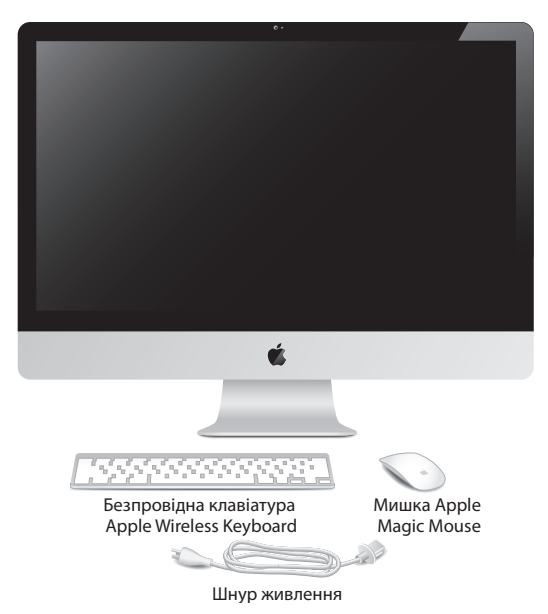

# <span id="page-9-0"></span>Настроювання iMac

Для настроювання iMac виконайте описані нижче дії. Зачекайте до кроку 4, щоб увімкнути iMac.

**Крок 1: Протягніть шнур живлення в отвір у підставці, вставте його в рознім живлення на задній частині iMac, а потім підключіть шнур до розетки.**

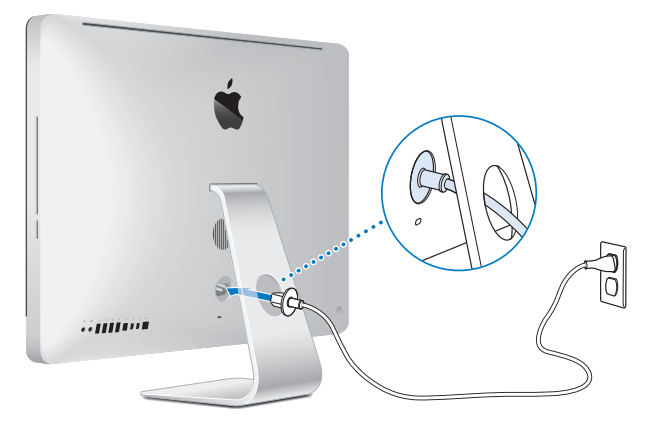

**Крок 2: Для доступу до локальної мережі чи Інтернету вставте кабель Ethernet у рознім Ethernet на iMac. Інший кінець кабелю під'єднайте до кабельного модема, DSL-модема чи локальної мережі.**

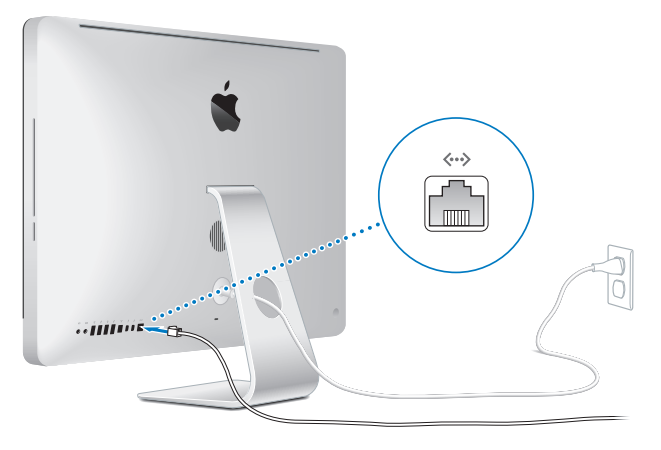

iMac має вбудовану технологію Wi-Fi (802.11n) для доступу до безпровідних мереж. Для отримання докладних відомостей про настроювання безпровідного з'єднання на смузі меню виберіть «Довідка» і виконайте пошук за словом «wi-fi».

Для використання комутованого з'єднання необхідний зовнішній USB-модем. Під'єднайте USB-модем до розніму USB на iMac, після чого під'єднайте модем телефонним кабелем до телефонної розетки.

### **Крок 3: Увімкніть безпровідні мишку й клавіатуру.**

Натисніть кнопку живлення на правому боці клавіатури Apple Wireless Keyboard та перемкніть перемикач на нижній частині мишки Apple Magic Mouse, щоб увімкнути їх.

Безпровідні мишка та клавіатура укомплектовані двома батарейками типу AA і вже спарені з вашим iMac. Це означає, що клавіатура й мишка з'єднані безпровідним способом із iMac і можуть працювати з ним.

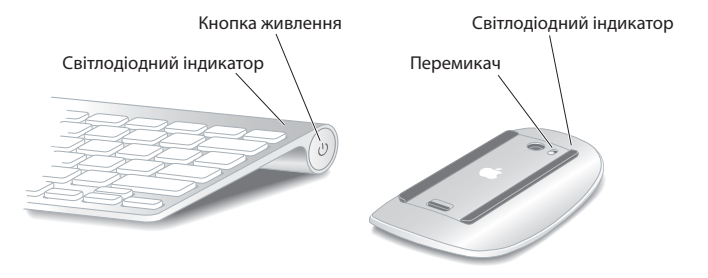

Після першого ввімкнення мишки чи клавіатури індикатор світиться протягом 5 секунд, що свідчить про нормальний заряд батарейок. Якщо клавіатура чи мишка не вмикаються, перевірте, чи правильно вставлено батарейки (див. «Замінення [батарейок»](#page-58-1) на стор. 59).

Світлодіодний індикатор блиматиме, поки ви не ввімкнете iMac і з'єднання не буде встановлено.

*Примітка:*  Якщо ви придбали USB-клавіатуру чи USB-мишку, під'єднайте їх кабелі до розніму USB  $(\dot{\Psi})$  на задній частині iMac.

### **Крок 4: Натисніть кнопку живлення (**®**) на задній частині iMac, щоб увімкнути його.**

Під час увімкнення iMac ви почуєте звуковий сигнал. Клацніть мишкою, щоб установити з'єднання між нею та iMac.

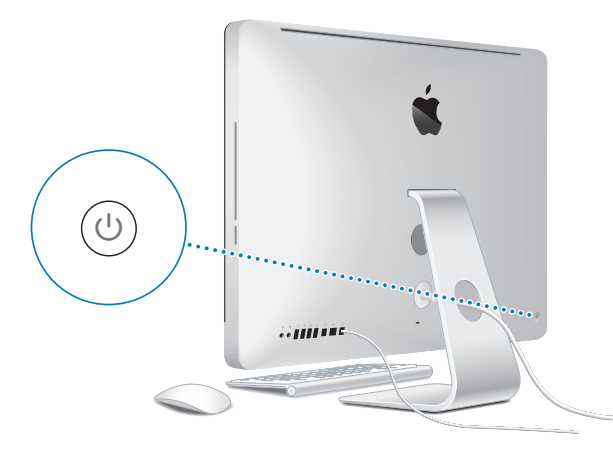

*Примітка:*  Якщо пару між мишкою чи клавіатурою та iMac не створено, дотримуйтеся інструкцій зі створення пари, що з'являться на екрані комп'ютера. Потрібно один раз клацнути мишкою, щоб з'єднати її з комп'ютером. Додаткові відомості про створення пари можна отримати у розділі [«Створення](#page-28-0) пари між [безпровідною](#page-28-0) клавіатурою Apple та iMac» на стор. 29.

### **Крок 5: Настроювання iMac.**

Під час першого ввімкнення iMac запускається програма «Асистент Mac OS X». Асистент Mac OS X допоможе вам ввести параметри мережі Wi-Fi, настроїти обліковий запис користувача та перенести інформацію з попереднього комп'ютера Mac чи Windows на новий. Також можна перенести дані з резервної копії Time Machine чи іншого диска.

Якщо ви переноситимете інформацію з іншого комп'ютера Mac, можливо, знадобиться оновити програмне забезпечення на іншому комп'ютері, якщо на ньому не інстальовано Mac OS X версії 10.5.3 або новішої. Для перенесення інформації з комп'ютера Windows, викачайте програму «Асистент міграції» з вебсторінки www.apple.com/migrate-to-mac та інсталюйте її на комп'ютер Windows, з якого потрібно перенести дані.

Після запуску програми «Асистент Mac OS X» на iMac перейдіть до іншого комп'ютера, якщо на ньому потрібно оновити програмне забезпечення, а потім поверніться до вашого iMac для завершення настроювання.

*Примітка:*  Якщо під час першого ввімкнення iMac ви не скористалися програмою «Асистент Mac OS X» для перенесення інформації, це можна здійснити пізніше за допомогою програми «Асистент міграції». Відкрийте «Асистент міграції» в папці «Утиліти» в Launchpad. Щоб отримати додаткову інформацію про використання Асистента міграції, перейдіть до Довідкового центру і виконайте пошук за словами «асистент міграції».

#### **Настроювання iMac:**

- **1** У програмі «Асистент Mac OS X» дотримуйтеся вказівок на екрані, щоб перейти до кроку «Перенести інформацію на цей Mac».
- **2** Виконання базового настроювання, настроювання з міграцією даних чи перенесення даних із резервної копії Time Machine чи з іншого диска:
	- Â *Щоб виконати базове настроювання,* виберіть варіант «Не переносити зараз» і натисніть кнопку «Продовжити». Виконайте решту підказок, щоб вибрати провідну чи безпровідну мережу, настроїти обліковий запис користувача і завершити програму «Асистент Mac OS X».
	- Â Щоб *виконати настроювання із міграцією даних,* виберіть «З іншого комп'ютера Mac або Windows» і натисніть кнопку «Продовжити». Дотримуйте інструкцій на екрані, щоб вибрати комп'ютер Mac чи Windows, з якого потрібно перенести інформацію. Цей комп'ютер Mac чи Windows має перебувати в тій самій провідній чи безпровідній мережі. Виконуйте інструкції, які з'являться на екрані, для перенесення даних.
	- Â *Для перенесення даних із резервної копії Time Machine чи іншого диска*, виберіть «З резервних копій Time Machine чи іншого диска» і натисніть кнопку «Продовжити». Виберіть резервну копію чи інший диск, з якого потрібно перенести дані. Виконуйте вказівки, які з'являться на екрані.

Якщо ви не плануєте надалі використовувати попередній комп'ютер, радимо скасувати авторизацію комп'ютера для відтворення музики, відеофайлів або аудіокниг, придбаних у магазині iTunes Store. Скасування авторизації комп'ютера запобігає відтворенню придбаних композицій, відеофайлів або аудіокниг іншою особою та забезпечує можливість нової авторизації. Для отримання докладних відомостей про скасування авторизації відкрийте програму iTunes і в меню «Довідка» виберіть пункт «Довідка iTunes».

### **Крок 6: Настроювання робочого столу та параметрів Mac OS X.**

Швидко змінити вигляд робочого столу відповідно до власних потреб можна за допомогою Системних параметрів — своєрідного центру керування переважною більшістю настройок iMac. У меню «Яблуко» ( $\bullet$ ) на смузі меню виберіть пункт «Системні параметри», або клацніть на іконці програми «Системні параметри» у Dock.

*Примітка:*  У панелі параметрів «Користувачі та групи» можна настроїти опції скидання пароля на випадок, якщо пароль входу буде втрачено. Щоб отримати докладні відомості про системні параметри, відкрийте Довідковий центр і виконайте пошук за фразою «системні параметри» або за назвою певного параметра, який потрібно змінити.

# <span id="page-16-0"></span>Вимкнення iMac або переведення до режиму сну

Після завершення роботи з iMac його можна перевести до режиму сну або вимкнути.

### Переведення комп'ютера до режиму сну

Якщо ви призупиняєте роботу з iMac на короткий проміжок часу, переведіть його до режиму сну. В цьому режимі екран iMac залишається темним. iMac можна швидко перевести з режиму сну в робочий стан, не виконуючи весь процес запуску.

#### **Щоб перевести iMac до режиму сну, виконайте одну з таких дій:**

- Виберіть на смузі меню «Яблуко» ( $\bullet$ ) > «Спати».
- Натисніть кнопку живлення ( $\bigcup$ ) на задній частині iMac.
- Шоб настроїти розклад засинання комп'ютера, виберіть меню «Яблуко» ( $\bullet$ ) > «Системні параметри» й відкрийте панель «Збереження енергії».
- Натисніть і притримайте протягом 3 секунд кнопку «Відтворення/пауза» ( $\star$ н) на пульті Apple Remote (за наявності).

### **Щоб перевести iMac до робочого стану, виконайте одну з таких дій:**

- Натисніть будь-яку клавішу на клавіатурі.
- Клацніть мишкою.
- Натисніть кнопку живлення ((<sup>I</sup>)) на задній частині iMac.
- Натисніть будь-яку кнопку на пульті Apple Remote (за наявності).

Після виведення iMac з режиму сну всі програми, документи та настройки комп'ютера перебуватимуть у тому стані, в якому ви їх залишили.

### Вимкнення комп'ютера

Якщо ви плануєте не користуватися iMac протягом кількох днів, вимкніть його. Виберіть меню «Яблуко» ( $\hat{\blacklozenge}$ ) > «Вимкнути». Щоб увімкнути iMac знову, натисніть кнопку живлення ( $\cup$ ).

*ЗАУВАЖЕННЯ:*  Вимикайте iMac перед переміщенням. Якщо жорсткий диск ще не зупинено, переміщення комп'ютера може призвести до пошкодження диска, втрати даних і неможливості запуску з жорсткого диска.

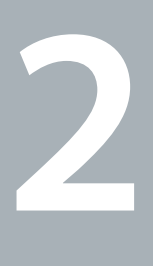

# <span id="page-18-1"></span><span id="page-18-0"></span>**Життя з iMac**

**www.apple.com/macosx**

**Help Center Mac OS X**

# <span id="page-19-0"></span>**Основні функції iMac**

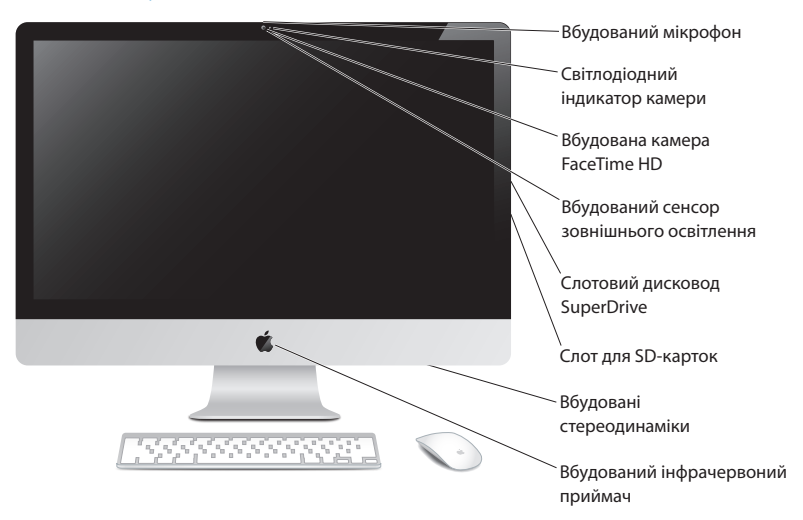

#### **Вбудований мікрофон**

Записуйте звук безпосередньо на iMac або розмовляйте із друзями наживо за допомогою програми iChat (входить до комплекту).

#### **Вбудована камера FaceTime HD та індикатор роботи камери**

Використовуйте програму FaceTime для відеодзвінків іншим користувачам FaceTime (на будь-якому iPhone 4, iPad 2, новому iPod touch або Mac з програмою FaceTime), фотографування у Photo Booth чи записування відео в iMovie. Під час роботи камери FaceTime HD світлодіодний індикатор миготить зеленим.

#### **Вбудований сенсор зовнішнього освітлення**

Автоматично настроює яскравість вашого дисплея, відповідно до умов зовнішнього освітлення.

#### **Слотовий дисковод SuperDrive**

Слотовий дисковод SuperDrive зчитує та записує CD- і DVD-диски стандартного розміру.

#### **Слот для SD-карток**

За допомогою SD-картки можна легко переносити фотографії, відеофайли та дані на ваш iMac або з нього.

#### **Вбудовані стереодинаміки**

Слухайте музику, переглядайте фільми, грайте в ігри та відтворюйте інші мультимедійні файли.

#### **Вбудований інфрачервоний (ІЧ) приймач**

Використовуйте пульт Apple Remote (продається окремо) та ІЧ-приймач для роботи з програмою Keynote на iMac на відстані до 9,1 метра.

# <span id="page-21-0"></span>**Розніми iMac**

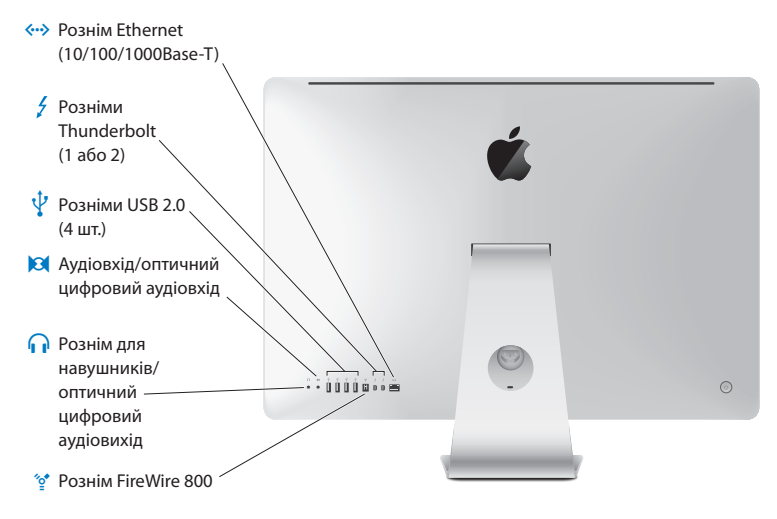

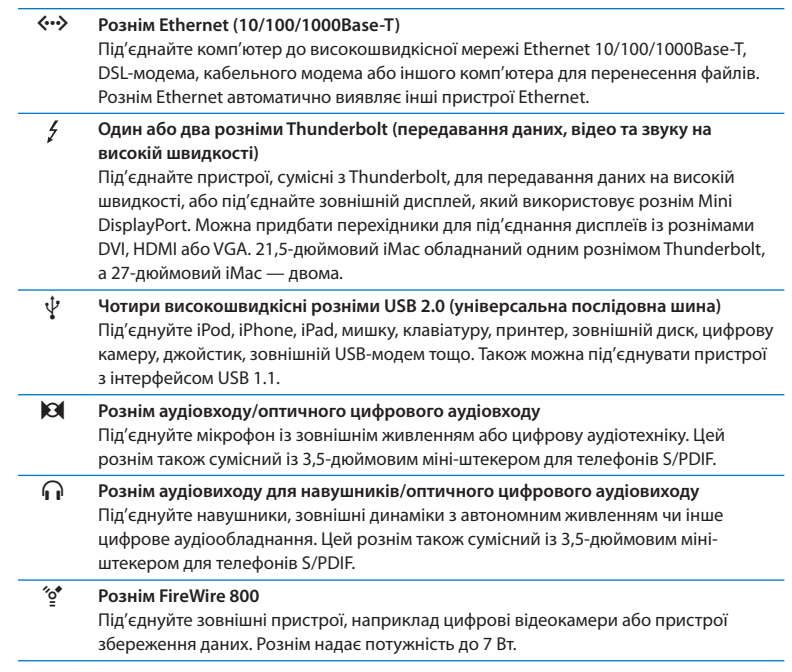

# <span id="page-23-0"></span>**Інші компоненти iMac**

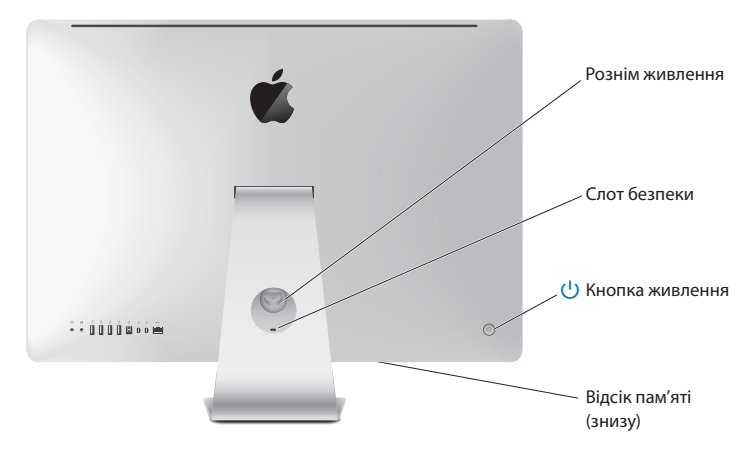

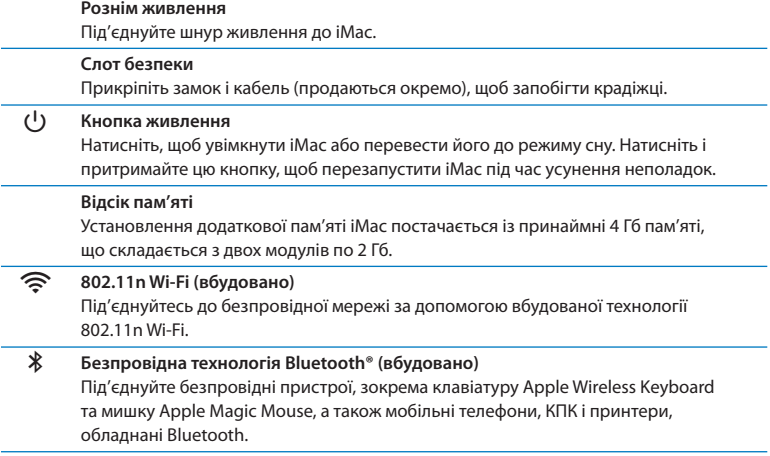

# <span id="page-25-0"></span>**Функції безпровідної клавіатури Apple Wireless Keyboard та мишки Apple Magic Mouse**

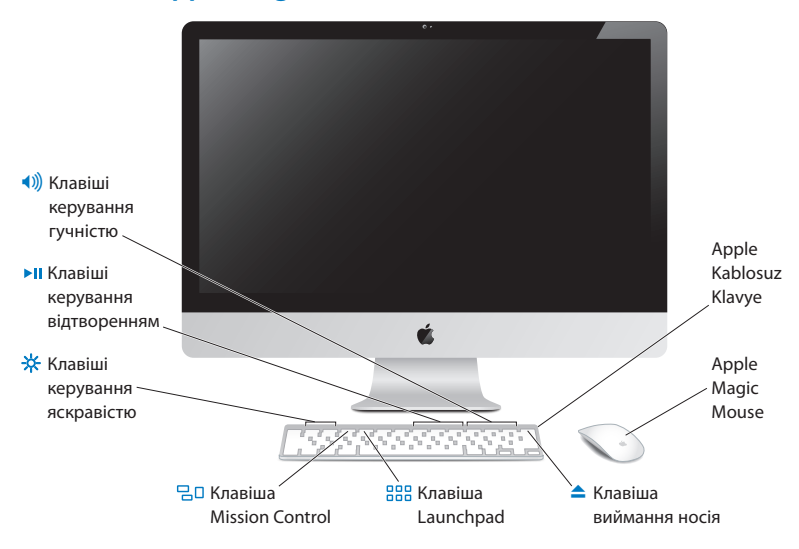

#### **Мишка Apple Magic Mouse**

Механізм лазерного відстеження, безпровідна технологія Bluetooth та гладеньке покриття, яке підтримує декілька кнопок завдяки технології Multi-Touch, а також прокручування на 360°, екранне масштабування та керування стиранням на iMac — і це ще не всі переваги нової мишки. Настроїти швидкість пересування, прокручування та клацання, а також додати підтримку допоміжних кнопок можна в розділі «Мишка» Системних параметрів (див. [стор. 31\)](#page-30-0).

#### **Безпровідна клавіатура Apple Wireless Keyboard**

Поєднує безпровідну свободу пересування та інтегровані функціональні клавіші для ваших програм.

- C **Клавіша виймання носія** Натисніть цю клавішу, щоб вийняти диск. Також можна вийняти диск, перетягнувши його іконку на робочому столі до Смітника.
- -6-**Клавіші керування яскравістю (F1, F2)** 3більшуйте ( $\gg$ ) або зменшуйте ( $\gg$ ) яскравість екрана.

#### $70$ **Клавіша «Mission Control» (F3)**

Запустіть функцію Mission Control, щоб побачити всі запущені на вашому комп'ютері програми — включно з Dashboard, усіма просторами Spaces та всіма відкритими вікнами.

#### 888 **Клавіша Launchpad (F4)**

Запустіть Launchpad, щоб переглянути всі програми, наявні на вашому iMac. Натисніть на програму, щоб відкрити її.

' **Клавіші керування відтворенням (F7, F8, F9)** Перемотування назад (←), відтворення та призупинення (▶II), перемотування вперед ( $\blacktriangleright$ ) пісні, фільму або слайд-шоу.

### - **Клавіші керування гучністю (F10, F11, F12)** Вимкнення (—), зменшення (–) або збільшення (-) гучності звуку вбудованих динаміків або навушників, під'єднаних до iMac.

# <span id="page-27-0"></span>Використання клавіатури Apple Wireless Keyboard

Ваша безпровідна клавіатура Apple укомплектована двома батарейками типу AA і вже спарена з вашим iMac. Це означає, що клавіатура й iMac з'єднані безпровідним способом і можуть працювати одне з одним.

## Про індикатор

Світлодіодний індикатор на безпровідній клавіатурі Apple відображає стан заряду батарейок і режим роботи клавіатури. Після першого ввімкнення клавіатури індикатор світиться протягом 5 секунд, що свідчить про нормальний заряд батарейок, і вимикається. Якщо під час натискання кнопки живлення (<sup>(!</sup>)) на безпровідній клавіатурі індикатор не світиться, батарейки потрібно замінити. Перегляньте «Замінення [батарейок»](#page-58-1) на стор. 59.

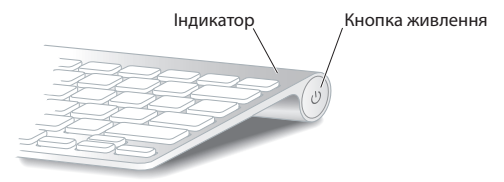

### <span id="page-28-0"></span>Створення пари між безпровідною клавіатурою Apple та iMac

Якщо безпровідну клавіатуру Apple не спарено з вашим iMac, індикатор починає миготіти, показуючи, що клавіатура придатна до виявлення і готова до створення пари з iMac.

### **Щоб створити пару з безпровідною клавіатурою:**

- **1** Натисніть кнопку живлення (®) на безпровідній клавіатурі, щоб увімкнути її.
- **2** Виберіть меню «Яблуко» ( $\bullet$ ) > «Системні параметри» та відкрийте панель «Клавіатура».
- **3** Натисніть кнопку «Настроїти Bluetooth-клавіатуру…» у нижньому правому куті вікна.
- **4** Виберіть свою безпровідну клавіатуру і виконайте вказівки, що з'являться на екрані.

Якщо ви не створите пару з вашим iMac протягом 3 хвилин, індикатор і клавіатура вимкнуться, щоб зекономити заряд батарейок. Натисніть кнопку живлення  $(')$ ) на клавіатурі ще раз, щоб увімкнути її та створити пару з iMac. Після успішного створення пари між клавіатурою та iMac індикатор засвітиться на 3 секунди, а потім вимкнеться.

### Використання безпровідної клавіатури Apple

Настроїти безпровідну клавіатуру Apple ви можете на панелі «Клавіатура» у Системних параметрах. Можна змінити клавіші-модифікатори, настроїти клавіатурні скорочення для команд меню в програмах Mac OS X і Finder тощо.

### **Щоб настроїти клавіатуру:**

- 1 Виберіть на смузі меню «Яблуко» ( $\bullet$ ) > «Системні параметри».
- **2** Відкрийте панель «Клавіатура» та виберіть «Клавіатура» або «Клавіатурні скорочення».

# <span id="page-29-0"></span>Використання мишки Apple Magic Mouse

Ваша мишка Apple Magic Mouse укомплектована двома батарейками типу AA і вже спарена з вашим iMac. Це означає, що мишка й iMac з'єднані безпровідним способом і можуть працювати одне з одним.

### Про індикатор

Після першого ввімкнення мишки індикатор світиться протягом 5 секунд, що свідчить про нормальний заряд батарейок. Якщо після ввімкнення мишки індикатор не світиться, батарейки потрібно замінити. Перегляньте [«Замінення](#page-58-1) [батарейок»](#page-58-1) на стор. 59.

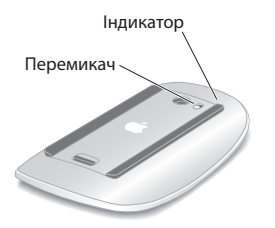

### Створення пари між мишкою Apple Magic Mouse та iMac

Якщо мишку Apple Magic Mouse не спарено з вашим iMac, індикатор починає миготіти, показуючи, що мишка придатна до виявлення і готова до створення пари з iMac.

#### **Щоб створити пару з мишкою:**

- **1** Увімкніть мишку за допомогою перемикача на її нижній частині.
- 2 Виберіть меню «Яблуко» ( $\bullet$ ) > «Системні параметри» та відкрийте панель «Мишка».
- **3** Натисніть кнопку «Настроїти Bluetooth-мишку…» у нижньому правому куті вікна.
- **4** Виберіть свою безпровідну мишку і виконайте вказівки, що з'являться на екрані.

Якщо ви не створите пару з iMac протягом 3 хвилин, індикатор і мишка вимкнуться, щоб зекономити заряд батарейок. Увімкніть мишку за допомогою перемикача ще раз, щоб створити пару з iMac. Після успішного створення пари між мишкою та iMac індикатор буде постійно світитися.

### <span id="page-30-0"></span>Використання мишки Apple Magic Mouse

Дізнатися про використання рухів Multi-Touch під час роботи з мишкою Apple Magic Mouse та про настроювання мишки можна в панелі «Мишка» Системних параметрів. Виберіть меню «Яблуко» ( $\blacklozenge$ ) > «Системні параметри» та відкрийте панель «Мишка».

# <span id="page-31-0"></span>Використання пульта Apple Remote

Якщо в комплекті до вашого iMac постачається пульт дистанційного керування Apple Remote, ви можете використовувати його з іншими продуктами Apple, обладнаними вбудованим інфрачервоним (ІЧ) приймачем. Керуйте відтворенням DVD-фільмів і музики з медіатеки iTunes, переглядайте слайд-шоу з фотографій та анонси фільмів тощо.

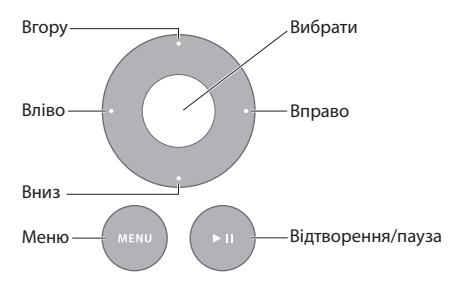

### **Користування пультом дистанційного керування:**

- **1** Натисніть кнопку «Відтворення/пауза», щоб почати відтворення пісні, фільму чи слайд-шоу.
- **2** Натисніть кнопку «Вправо» або «Вліво», щоб перейти відповідно до наступної чи попередньої пісні в медіатеці iTunes або до наступного чи попереднього розділу в DVD-фільмі.
- **3** Натисніть і притримайте кнопку «Вправо» або «Вліво», щоб перемотати пісню чи фільм.
- **4** Натисніть кнопку «Вверх» або «Вниз», щоб змінити рівень гучності.

### Створення пари з пультом Apple Remote

Можна створити пару між пультом дистанційного керування Apple Remote та iMac або іншим пристроєм Apple. Створення пари забезпечує можливість керування iMac чи пристроєм за допомогою тільки одного пульта дистанційного керування.

### **Щоб створити пару з пультом:**

- **1** Підійдіть якнайближче до свого iMac чи іншого пристрою Apple (на відстань 8–10 см (3–4 дюйми)).
- **2** Спрямуйте пульт на ІЧ-приймач на передній частині вашого iMac чи іншого пристрою Apple.
- **3** Натисніть і утримуйте кнопки «Вправо» та «Меню» протягом 5 секунд.

Після створення пари з пультом на екрані з'явиться символ ланцюжка.

### **Щоб розірвати пару між пультом та iMac:**

- 1 Виберіть на смузі меню «Яблуко» ( $\bullet$ ) > «Системні параметри».
- **2** Відкрийте панель «Безпека» і натисніть кнопку «Розірвати пару».

Для розірвання пари між пультом і Apple TV чи іншим пристроєм Apple натисніть і утримуйте кнопки «Меню» та «Вліво».

## <span id="page-33-0"></span>Замінення батарейки

### **Щоб замінити батарейку:**

**1** За допомогою монетки зніміть кришку з відсіку для батарейок.

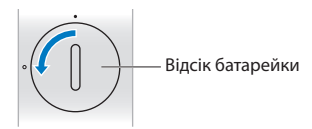

- **2** Вставте батарейку типу CR2032 позитивним полюсом (+) догори.
- **3** Встановіть кришку назад і зафіксуйте її за допомогою монетки.

# <span id="page-33-1"></span>Відповіді на ваші питання

Набагато більше відомостей про користування iMac можна знайти в електронній довідці «Довідковий центр», а також в Інтернеті за адресою www.apple.com/ support/imac.

### **Щоб перейти до Довідкового центру:**

- **1** Клацніть на іконці Finder у панелі Dock (панель з іконками, розташована вздовж екрана).
- **2** На смузі меню виберіть меню «Довідка» та виконайте одну з таких дій:
	- У полі пошуку введіть запитання або термін, після чого виберіть потрібний розділ у списку результатів або виберіть «Показати всі теми довідки», щоб переглянути всі розділи.
	- Â Виберіть «Довідковий центр», щоб відкрити вікно Довідкового центру, де можна переглянути теми або ввести запитання для пошуку.

# Дізнатися більше

Докладні відомості про користування iMac можна знайти в наведених нижче розділах.

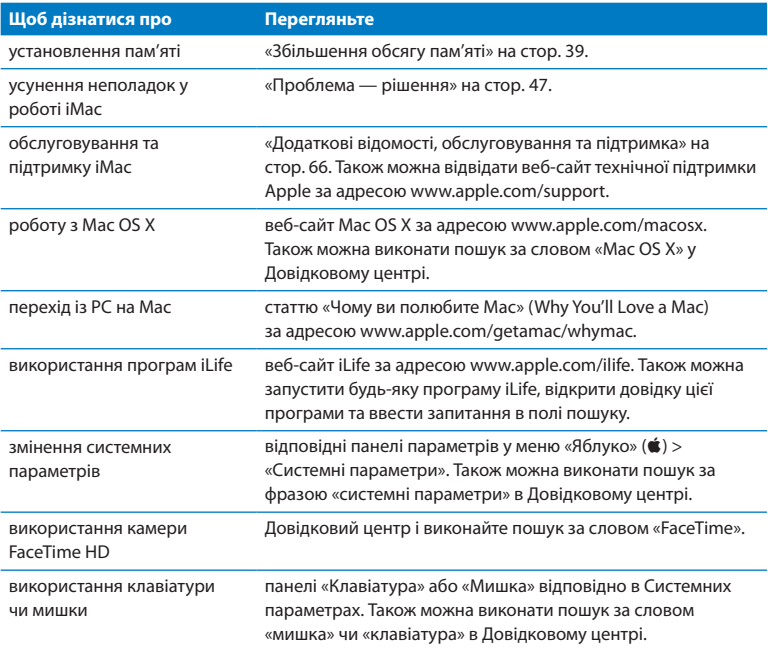

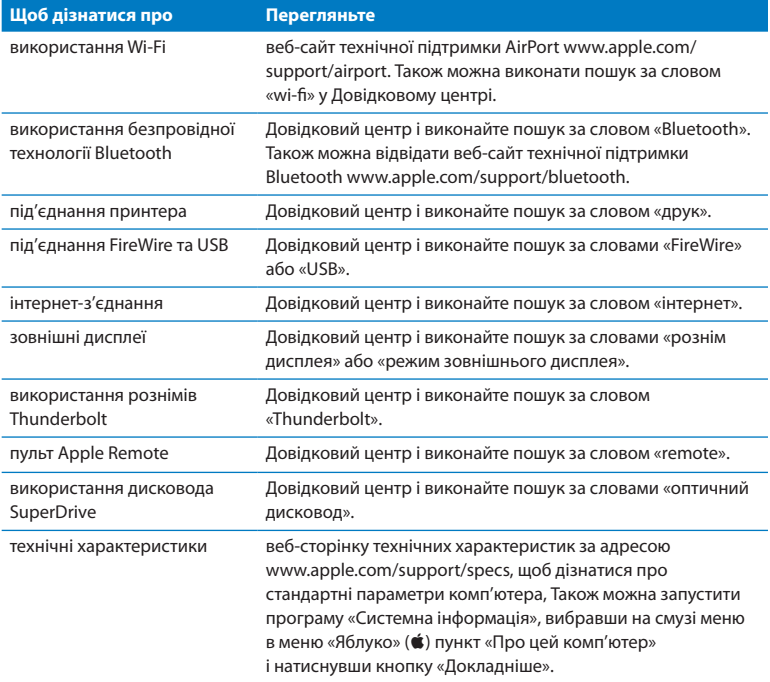
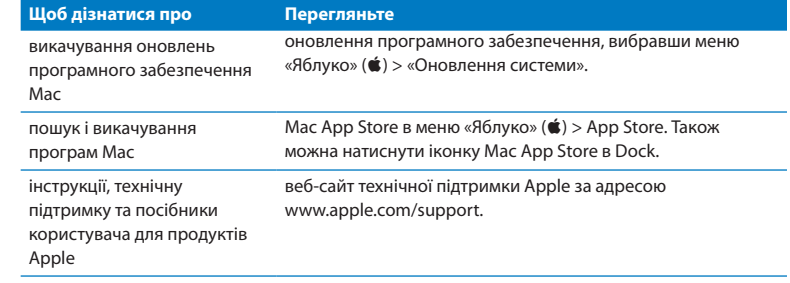

**3**

# **Збільшення обсягу пам'яті**

**www.apple.com/store**

**Help Center Q RAM** 

<span id="page-39-0"></span>Ваш iMac комплектується принаймні 4 гігабайтами (Гб) динамічної оперативної пам'яті (DRAM) з подвійною швидкістю обміну (DDR3), що складається з 2 модулів по 2 Гб. Можна замінити наявні модулі або додати інші (по 2 чи 4 Гб), щоб досягти максимального обсягу пам'яті в 16 Гб. Модулі пам'яті мають відповідати таким технічним вимогам:

- формат SO-DIMM (малогабаритний модуль пам'яті з дворядним розташуванням виводів);
- 1333 МГц, PC3-10600, сумісні з DDR3 (також відомі як DDR3 1333);
- небуферизовані, нерегістрові.

*ЗАСТЕРЕЖЕННЯ:*  Apple рекомендує скористатися послугами сертифікованого фахівця Apple для встановлення пам'яті. У розділі [«Обслуговування](#page-66-0) та підтримка [AppleCare»](#page-66-0) на стор. 67 можна знайти відомості щодо того, як звернутися до Apple для обслуговування. Якщо під час установлення пам'яті ви пошкодите обладнання, то такі пошкодження не покриваються умовами гарантії вашого iMac.

## Установлення пам'яті

На iMac є чотири слоти для пам'яті. У двох встановлено модулі принаймні по 2 Гб кожний. Можна встановити додаткові модулі пам'яті у вільні слоти або замінити наявну пам'ять модулями по 2 чи 4 Гб, щоб досягти максимального обсягу пам'яті в 16 Гб.

Додаткову пам'ять Apple можна придбати в офіційного торгового представника компанії Apple, у місцевому центрі роздрібної торгівлі Apple Store або в інтернетмагазині Apple Store за адресою www.apple.com/store.

*ЗАСТЕРЕЖЕННЯ:*  Завжди вимикайте iMac і від'єднуйте шнур живлення перед установленням пам'яті. Ніколи не намагайтеся встановити пам'ять в iMac, який підключено до розетки.

#### **Щоб установити пам'ять:**

- 1 Вимкніть свій iMac, вибравши меню «Яблуко» ( $\bullet$ ) > «Вимкнути».
- **2** Від'єднайте шнур живлення та всі кабелі від iMac.
- **3** Покладіть чисту м'яку тканину на поверхню робочого столу. Візьміть iMac за бокові сторони і покладіть його екраном на тканину, задньою частиною до себе.

**4** Підніміть підставку та за допомогою викрутки Phillips №2 видаліть три гвинти на кришці відсіку пам'яті. Відкручуйте їх проти годинникової стрілки.

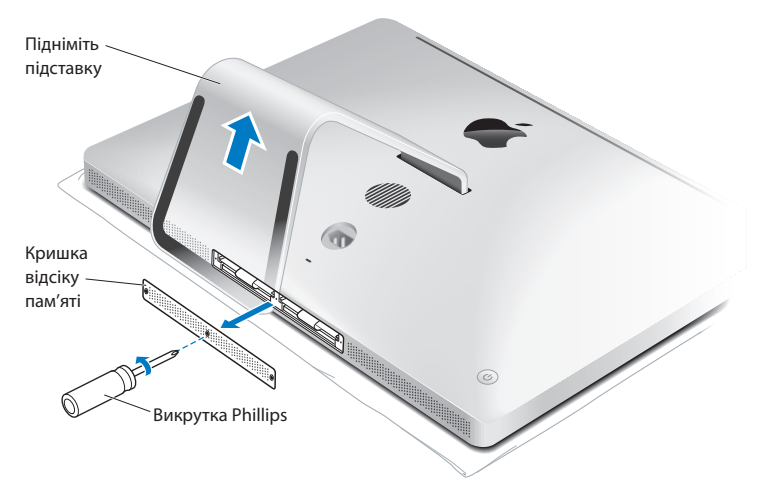

**5** Зніміть кришку відсіку пам'яті та відкладіть її вбік.

- **6** Відігніть язички у відсіку пам'яті.
- **7** Для замінення модулів пам'яті потягніть за язичок, щоб вийняти вже встановлений модуль пам'яті. Вийміть модулі, які потрібно замінити.

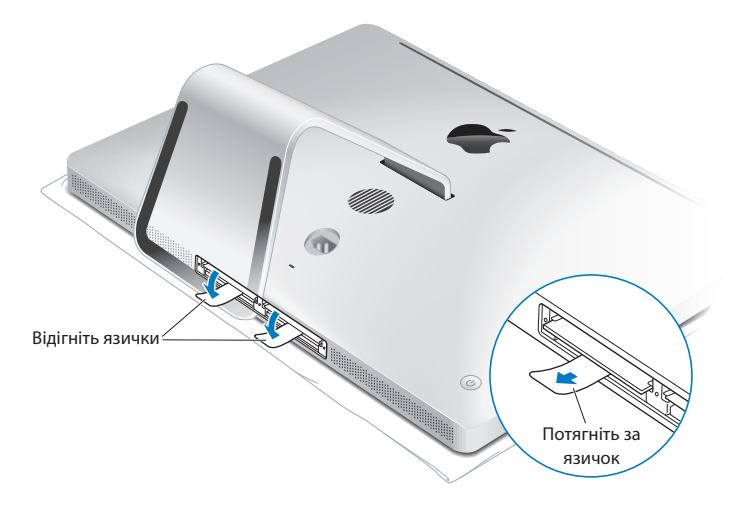

- <span id="page-43-0"></span>**8** Вставте нові модулі пам'яті у слоти так, щоб виїмки на них були зорієнтовані праворуч, як показано на рисунку.
	- Якщо ви хочете встановити додаткову пам'ять, вставляйте модулі у відкриті слоти.
	- Â У разі замінення наявних модулів пам'яті вставляйте нові модулі в слоти, що розташовані якнайдалі від екрана комп'ютера.
- **9** Добре натисніть на кожний модуль, щоб він повністю увійшов у слот. Ви почуєте легке клацання, коли модуль буде вставлено правильно.
- **10** Заправте язички назад у відсік пам'яті.

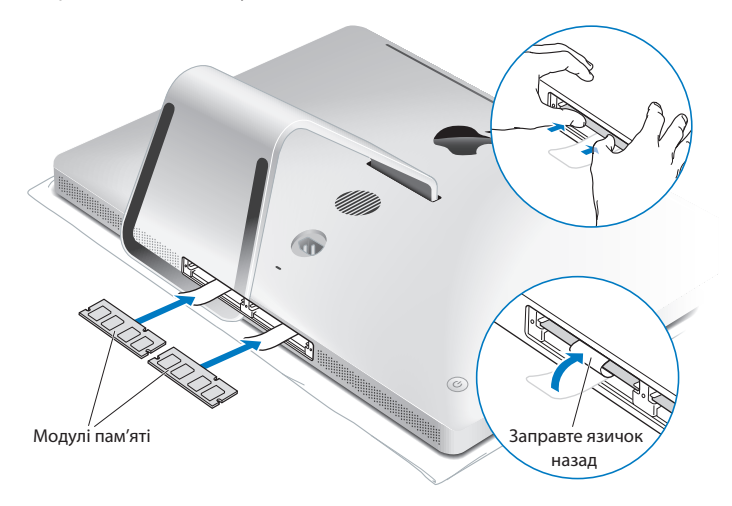

**11** Установіть назад кришку відсіку пам'яті та закрутіть три гвинти за допомогою викрутки Phillips №2.

*ЗАСТЕРЕЖЕННЯ:*  Не забудьте поставити назад кришку відсіку пам'яті після встановлення пам'яті. Без неї iMac не працюватиме.

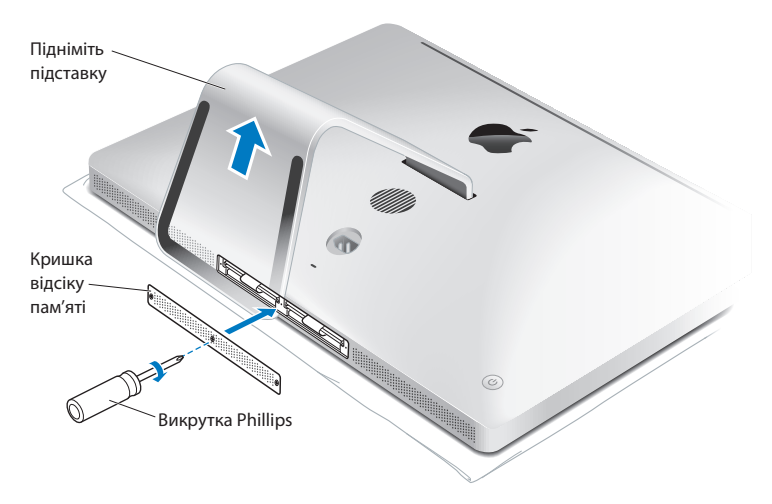

- **12** Візьміть iMac за бокові сторони й поставте вертикально. Потім знову під'єднайте всі кабелі й шнур живлення.
- 13 Натисніть кнопку живлення ( $\bigcup$ ) на задній частині корпусу iMac, щоб увімкнути його.

## Як перевірити, чи розпізнає iMac нову пам'ять

Після вставлення додаткової пам'яті переконайтеся, що ваш iMac розпізнає нову пам'ять.

#### **Щоб перевірити пам'ять iMac, виконайте такі дії:**

- **1** Увімкніть iMac.
- **2** Коли на екрані з'явиться робочий стіл Mac OS X, виберіть меню «Яблуко» ( $\bullet$ ) > «Про цей комп'ютер».

Ви побачите загальний обсяг пам'яті, встановленої в iMac. Для перегляду докладніших відомостей про встановлену пам'ять комп'ютера натисніть кнопку «Докладніше», щоб запустити програму «Системна інформація».

Якщо встановлена пам'ять не відповідає технічним вимогам (див. [стор. 40\)](#page-39-0), iMac видаватиме потрійний звуковий сигнал кожні 5 секунд. У цьому разі вимкніть iMac і перегляньте інструкції з установлення пам'яті ще раз, щоб впевнитися, що ця пам'ять сумісна з iMac та що її встановлено правильно. Якщо проблема не зникає, вийміть пам'ять і перегляньте документацію пам'яті або зверніться до її виробника.

**4**

# **Проблема — рішення**

www.apple.com/support

**Help Center Q help** 

Іноді під час роботи з iMac можуть виникати технічні неполадки. У цьому розділі описано деякі рішення, якими можна скористатись у разі виникнення проблем. Додаткові відомості про пошук і усунення неполадок можна знайти в Довідковому центрі та на веб-сайті технічної підтримки iMac за адресою www.apple.com/support/imac.

Зазвичай для неполадок, що виникають із iMac, існує просте та швидке вирішення. Якщо ви стикнулися з проблемою, спробуйте відзначити, що ви робили перед тим, як ця проблема виникла. Це допоможе зменшити перелік можливих причин і знайти необхідні відповіді на запитання. На що варто звернути увагу:

- Програми, під час роботи з якими виникла неполадка. Неполадка, пов'язана з певною програмою, може вказувати на несумісність цієї програми та версії Mac OS X, яку інстальовано на комп'ютері.
- Нешодавно інстальоване програмне забезпечення.
- Будь-яке встановлене чи під'єднане обладнання, наприклад додаткова пам'ять або периферійний пристрій.

*ЗАСТЕРЕЖЕННЯ:*  Не намагайтеся відкрити iMac, крім випадків установлення додаткової пам'яті. Якщо iMac потребує обслуговування, перегляньте розділ «Додаткові відомості, [обслуговування](#page-65-0) та підтримка» на стор. 66, щоб дізнатися, як звернутися до офіційного сервісного центру Apple або до компанії Apple. Ваш iMac не містить компонентів, які користувач може обслуговувати самостійно, крім пам'яті.

## Легше попередити, ніж відновити

Регулярне створення резервних копій за допомогою Time Machine убезпечить вас від втрати даних, якщо з комп'ютером станеться серйозна неполадка. Маючи резервну копію Time Machine, можна відновити все програмне забезпечення та інформацію до того самого стану, в якому дані були під час створення резервної копії. Навіть великі проблеми набагато легше вирішити, якщо ваша інформація захищена за допомогою Time Machine.

## Проблеми, які перешкоджають використанню iMac

#### **Якщо комп'ютер не реагує або не рухається курсор**

• Перевірте, що клавіатура і мишка ввімкнені, а їх батарейки мають достатній рівень заряду. (Перегляньте розділ «Замінення [батарейок»](#page-58-0) на стор. 59.)

Якщо ви користуєтеся USB-клавіатурою чи USB- мишкою, перевірте, чи вони під'єднані до комп'ютера. Від'єднайте та під'єднайте штекери, щоб впевнитися, що вони правильно вставлені.

- Спробуйте примусово завершити роботу програм, з якими виникли неполадки. Натисніть і притримайте клавіші Alt і Command (x), а тоді натисніть клавішу Esc. Коли з'явиться діалогове вікно, виберіть потрібну програму і натисніть кнопку «Примусово завершити». Після цього збережіть всі результати роботи у запущених програмах і перезапустіть iMac, щоб остаточно усунути неполадку.
- Якщо примусово завершити роботу програми не вдалося, натисніть і притримайте кнопку живлення ( $\bigcup$ ) на задній частині iMac протягом 5 секунд, доки комп'ютер не вимкнеться. Від'єднайте шнур живлення від iMac. Потім під'єднайте шнур живлення знову і натисніть кнопку живлення  $($ (<sup>1</sup>)), щоб увімкнути iMac.

Якщо неполадка виникає знову під час роботи з певною програмою, зверніться до виробника програми та з'ясуйте, чи сумісна ця програма з вашим iMac.

Відомості про програмне забезпечення, що входить у комплект постачання iMac, можна отримати за адресою www.apple.com/downloads.

Якщо неполадка виникає надто часто, спробуйте полагодити жорсткий диск, відновити ПЗ із резервної копії або переінсталювати системне програмне забезпечення за допомогою панелі «Утиліти Mac OS X» (перегляньте розділ «Лагодження, відновлення та [переінсталювання](#page-52-0) програмного забезпечення [Mac OS X»](#page-52-0) на стор. 53).

#### **Якщо iMac «завис» під час запуску або на екрані блимає знак питання**

• Зачекайте кілька секунд. Якщо iMac довго не запускається, вимкніть його, натиснувши та притримавши кнопку живлення ((<sup>י</sup>)) протягом 5 секунд. Потім утримуйте клавішу Alt і натисніть кнопку живлення  $(\bigcup)$ , щоб перезапустити комп'ютер. Утримуйте клавішу Alt натиснутою, поки iMac не запуститься, а потім клацніть на стрілці під іконкою того стартового диска, який потрібно використати.

Після завершення запуску iMac запустіть програму «Системні параметри» та відкрийте панель «Стартовий диск». Виберіть локальну системну папку Mac OS X.

• Якщо неполадка виникає надто часто, можливо, потрібно переінсталювати системне програмне забезпечення (перегляньте розділ [«Лагодження,](#page-52-0) відновлення та [переінсталювання](#page-52-0) програмного забезпечення Mac OS X» на [стор. 53](#page-52-0)).

#### **Якщо iMac не вмикається або не запускається**

- Â Переконайтеся, що блок живлення під'єднано до iMac та до робочої розетки.
- Перезапустіть комп'ютер, натиснувши і притримавши комбінацію клавіш Command (x) та R під час перезапуску. Коли з'явиться панель «Утиліти Mac OS X», виберіть потрібний варіант: лагодження диска, відновлення ПЗ або переінсталювання Mac OS X і програм Apple. Додаткові відомості можна отримати в розділі «Лагодження, відновлення та [переінсталювання](#page-52-0) програмного [забезпечення](#page-52-0) Mac OS X» на стор. 53.
- Натисніть кнопку живлення ( $\langle 0 \rangle$ , відтак негайно натисніть і притримайте клавіші Command (x), Alt, P і R одночасно, доки вдруге не почуєте звук запуску. Після цього параметричну пам'ять (PRAM) буде скинуто.
- Якщо ви щойно встановили пам'ять, і ваш iMac подає звуковий сигнал кожні 5 секунд, впевніться, що ця пам'ять сумісна з iMac та що її встановлено правильно. Також перевірте, чи запускається iMac, якщо видалити новий модуль пам'яті (перегляньте [стор. 44](#page-43-0)).
- Â Від'єднайте шнур живлення і зачекайте принаймні 30 секунд. Потім під'єднайте шнур живлення знову і натисніть кнопку живлення  $(\bigcup)$  ще раз, щоб увімкнути iMac.
- Якщо запустити iMac все одно не вдалося, зверніться до розділу [«Додаткові](#page-65-0) відомості, [обслуговування](#page-65-0) та підтримка» на стор. 66, щоб дізнатися, як зв'язатися зі службою технічної підтримки Apple.

#### **Якщо не вдається вставити диск**

- Одним неперервним рухом вставте диск у дисковод так, щоб ваші пальці торкнулися корпуса iMac.
- Використовуйте тільки диски стандартного розміру.

#### **Якщо не вдається вийняти диск**

- Завершіть усі програми, які можуть використовувати диск, і натисніть клавішу виймання носія ( $\triangleq$ ) на клавіатурі.
- Â Відкрийте вікно Finder і клацніть на іконці виймання поруч із диском на боковій панелі, або перетягніть іконку диска з робочого столу до Смітника.
- Вийдіть зі свого облікового запису, вибравши «Яблуко» ( $\bullet$ ) > «Вийти з системи» (в меню з'явиться ім'я вашого облікового запису), а потім натисніть клавішу виймання носія ( $\triangleq$ ) на клавіатурі.
- Перезапустіть iMac, утримуючи натиснутою кнопку мишки.

#### **Неполадки прокручування мишкою**

- Якшо ви користуєтеся мишкою з кулькою прокручування, і прокручування уповільнюється або кулька не прокручується в якийсь бік, переверніть мишку нижньою частиною догори і добре протріть кульку.
- Â Додаткові відомості можна отримати в розділі [«Чищення](#page-78-0) мишки» на стор. 79.

#### **Якщо настройки дати й часу постійно збиваються**

• Можливо, потрібно замінити внутрішню батарейку в комп'ютері. Щоб дізнатися, як зв'язатися з компанією Apple для отримання обслуговування, перегляньте розділ «Додаткові відомості, [обслуговування](#page-65-0) та підтримка» на стор. 66.

# <span id="page-52-0"></span>Лагодження, відновлення та переінсталювання програмного забезпечення Mac OS X

У разі виникнення проблем із програмним чи апаратним забезпеченням вашого комп'ютера Mac у Mac OS X є утиліти лагодження й відновлення, які допоможуть визначити причину неполадок і навіть відновити ПЗ до початкових заводських настройок. Доступ до цих засобів можна отримати в програмі «Утиліти Mac OS X», навіть якщо комп'ютер не запускається.

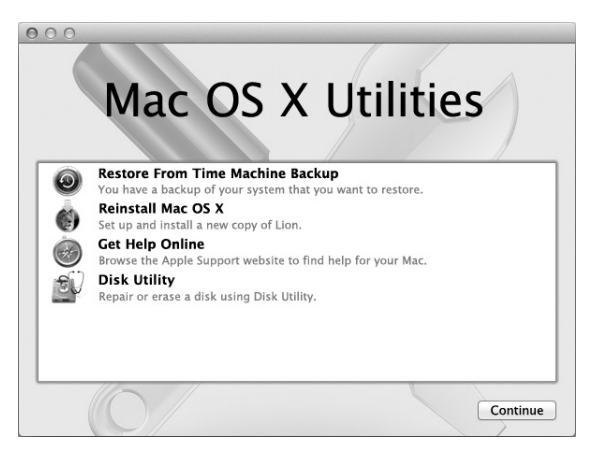

Програму «Утиліти Mac OS X» можна використовувати для:

- відновлення ПО і даних із резервної копії Time Machine;
- переінсталювання Mac OS X і програм Apple;
- відновлення заводських настройок комп'ютера шляхом стирання диска та переінсталювання Mac OS X та інших програм Apple.
- Â лагодження жорсткого диска комп'ютера (за допомогою програми «Дискова утиліта»);

Якщо комп'ютер виявить неполадку, програма «Утиліти Mac OS X» запуститься автоматично. Її також можна запустити вручну, перезапустивши комп'ютер.

#### **Щоб відкрити програму «Утиліти Mac OS X»:**

m Перезапустіть комп'ютер, натиснувши і притримавши комбінацію клавіш Command ( $\mathcal{H}$ ) та R.

Деякі утиліти у програмі «Утиліти Mac OS X» потребують доступу до Інтернету та до магазину Apple Store. Необхідно під'єднати комп'ютер до Інтернету через мережу Ethernet або Wi-Fi.

#### <span id="page-53-0"></span>**Щоб під'єднатися за допомогою мережі Wi-Fi:**

- **1** Виберіть потрібну мережу в меню стану Wi-Fi у правому верхньому куті екрана.
- **2** За потреби введіть пароль мережі.

Для приєднання до закритої мережі виберіть «Приєднатися до іншої мережі». Введіть назву мережі й пароль.

### Лагодження диска за допомогою Дискової утиліти

Якщо з комп'ютером виникають проблеми або якщо після запуску з'являється панель «Утиліти Mac OS X», варто спробувати полагодити жорсткий диск комп'ютера.

**1** Виберіть «Дискова утиліта» на панелі «Утиліти Mac OS X» і натисніть кнопку «Продовжити».

- **2** Виберіть зі списку ліворуч диск чи розділ, а потім перейдіть на вкладку «Перша допомога».
- **3** Натисніть кнопку «Полагодити диск».

Якщо Дисковій утиліті не вдалося полагодити диск, створіть резервну копію якомога більшого обсягу своїх даних і виконайте інструкції з розділу [«Переінсталювання](#page-55-0) Mac OS X і програм Apple» на стор. 56.

Щоб дізнатися більше про програму «Дискова утиліта», перегляньте Довідковий центр або запустіть програму «Дискова утиліта» (у папці «Утиліти» в Launchpad) і з меню «Довідка» виберіть «Довідка Дискової утиліти».

## Відновлення даних із резервної копії Time Machine

Якщо раніше вже було створено резервну копію Time Machine, скористайтеся утилітою «Відновлення» для відновлення всіх даних на комп'ютері до попереднього стану.

Резервну копію Time Machine можна використовувати лише для відновлення даних на тому комп'ютері, на якому її було створено. Для перенесення даних на інший комп'ютер скористайтеся програмою «Асистент міграції» (у папці «Утиліти» на Launchpad).

- **1** Якщо резервна копія зберігається на Time Capsule, впевніться, що комп'ютер під'єднано до мережі Ethernet чи Wi-Fi. (Для під'єднання до мережі Wi-Fi дотримуйтеся інструкцій на [стор. 54](#page-53-0).)
- **2** На панелі «Утиліти Mac OS X» виберіть «Відновити з резервної копії Time Machine» і натисніть кнопку «Продовжити».
- **3** Виберіть диск, із резервною копією Time Machine і виконуйте інструкції на екрані.

## <span id="page-55-0"></span>Переінсталювання Mac OS X і програм Apple

Іноді необхідно переінсталювати Mac OS X і програми Apple. Переінсталювання не вплине на ваші файли та настройки.

- **1** Впевніться, що комп'ютер під'єднано до Інтернету через мережу Ethernet або Wi-Fi. (Для під'єднання до мережі Wi-Fi дотримуйтеся інструкцій на [стор. 54](#page-53-0).)
- **2** На панелі «Утиліти Mac OS X» виберіть «Переінсталювати Mac OS X» і натисніть кнопку «Продовжити».
- **3** Коли вам буде запропоновано вибрати диск, виберіть свій поточний диск Mac OS X (у більшості випадків це буде єдиний доступний диск).
- **4** Для вибору додаткового програмного забезпечення натисніть кнопку «Настроїти».
- **5** Натисніть кнопку «Інсталювати».

Ви можете інсталювати Mac OS X, не стираючи диск, і тоді ваші наявні файли і настройки буде збережено, або ж можна спершу очистити диск, стерши всі дані на ньому, і потім інсталювати Mac OS X та інші програми Apple.

Після переінсталювання Mac OS X можна викачати знову програми, що постачалися з вашим комп'ютером Mac, та інші програми, придбані вами з Mac App Store. Можна відновити деякі інші дані та програми з резервної копії Time Machine чи іншої резервної копії, за наявності.

*Примітка:*  Компанія Apple рекомендує створити резервну копію всіх даних, що є на диску, перш ніж відновлювати програмне забезпечення. Компанія Apple не відповідає за можливу втрату даних.

### Відновлення комп'ютера до заводських настройок

В разі відновлення комп'ютера до заводських настройок всі дані на ньому (облікові записи користувачів, мережеві параметри, всі файли і папки) видаляються. Перед відновленням збережіть усі потрібні дані, скопіювавши їх на інший диск. Запишіть мережеві параметри з панелі параметрів «Мережа», щоб мати змогу знову під'єднати комп'ютер до мережі після переінсталювання Mac OS X.

- **1** Впевніться, що комп'ютер під'єднано до Інтернету через мережу Ethernet або Wi-Fi. (Для під'єднання до мережі Wi-Fi дотримуйтеся інструкцій на [стор. 54](#page-53-0).)
- **2** На панелі «Утиліти Mac OS X» виберіть «Дискова утиліта» і натисніть кнопку «Продовжити».
- **3** Виберіть зі списку ліворуч диск, а потім перейдіть на вкладку «Стирання».
- **4** Виберіть «Mac OS Extended (журнальована)» зі спливного меню «Формат», введіть ім'я диска і натисніть кнопку «Стерти».
- **5** Після стирання диска виберіть «Дискова утиліта» > «Завершити Дискову утиліту».
- **6** На панелі «Утиліти Mac OS X» виберіть «Переінсталювати Mac OS X» і натисніть кнопку «Продовжити».
- **7** Для переінсталювання Mac OS X і програм дотримуйтеся інструкцій в Інсталяторі Mac OS X.

Після переінсталювання Mac OS X можна викачати знову програми, що постачалися з вашим комп'ютером Mac, та інші програми, придбані вами з Mac App Store. Можна відновити деякі інші дані та програми з резервної копії Time Machine чи іншої резервної копії, за наявності.

## Усунення неполадок із обладнанням

Якщо виникли неполадки з обладнанням, використайте програму «Apple Hardware Test», щоб визначити, в якому з компонентів iMac виникла проблема.

#### **Щоб скористатися програмою «Apple Hardware Test», виконайте такі дії:**

- **1** Від'єднайте від iMac всі зовнішні пристрої, окрім монітора, клавіатури й мишки. Якщо до комп'ютера під'єднано кабель Ethernet, від'єднайте його.
- **2** Перезапустіть iMac, утримуючи натиснутою клавішу D.
- **3** Коли з'явиться екран вибору мови програми «Apple Hardware Test», виберіть потрібну мову.
- **4** Натисніть клавішу Return або клацніть на кнопці зі стрілкою вправо.
- **5** Коли з'явиться головний екран програми «Apple Hardware Test» (приблизно через 45 секунд), виконуйте вказівки на екрані.
- **6** Якщо програма «Apple Hardware Test» виявить неполадку, на екрані з'явиться код помилки. Занотуйте цей код помилки, перш ніж почати її усунення. Якщо програма «Apple Hardware Test» не виявила апаратних неполадок, можливо, причиною проблеми є програмне забезпечення.

*Примітка:*  Якщо вікно «Apple Hardware Test» не з'явилося після перезапуску, натисніть і утримуйте клавіші Command ( $\frac{1}{2}$ ), Alt і D, і перезапустіть комп'ютер, щоб отримати доступ до програми «Apple Hardware Test» в Інтернеті. Для цього комп'ютер необхідно під'єднати до мережі із доступом до Інтернету.

## <span id="page-58-0"></span>Замінення батарейок

Ваша клавіатура Apple Wireless Keyboard і мишка Apple Magic Mouse постачаються з двома батарейками типу AA кожна. Ці батарейки можна замінювати на лужні або літієві батарейки типу АА чи відповідні акумулятори.

Стежте, щоб кришка відсіку для батарейок чи батарейки не потрапили в руки маленьким дітям.

*ЗАСТЕРЕЖЕННЯ:*  У разі замінення батарейок замінюйте всі батарейки одночасно. Не використовуйте старі батарейки з новими або батарейки різного типу одночасно (наприклад, не змішуйте лужні та літієві батарейки). Не відкривайте та не проколюйте батарейки, не вставляйте їх із неправильною полярністю, не кидайте їх у вогонь чи воду та не піддавайте дії високої температури. Зберігайте батарейки в місцях, недосяжних для дітей.

#### **Щоб замінити батарейки в безпровідній клавіатурі Apple:**

- **1** Натисніть кнопку живлення (®), щоб вимкнути клавіатуру.
- **2** За допомогою монетки зніміть кришку з відсіку для батарейок.

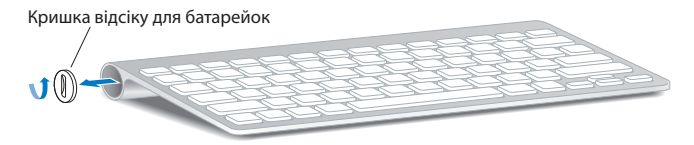

**3** Вставте 2 батарейки типу AA у відсік, як показано нижче.

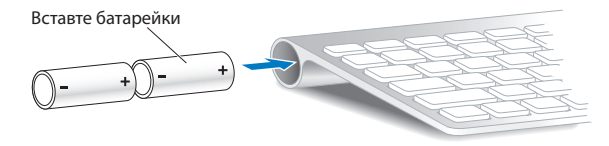

**4** Установіть кришку відсіку для батарейок назад.

Щоб перевірити стан заряду батарейок, натисніть кнопку живлення ((<sup>t</sup>)). Якщо індикатор не світиться, батарейки потрібно замінити. Рівень заряду батарейок можна перевірити в параметрах клавіатури. Виберіть меню «Яблуко» ( $\langle\!\!\langle\;\!\!\langle\;\!\!\rangle\;\!\rangle$ ) > «Системні параметри» та відкрийте панель «Клавіатура». Рівень заряду елементів живлення відображається в лівому нижньому куті вікна.

#### **Щоб замінити батарейки в мишці Apple Magic Mouse:**

- **1** Вимкніть мишку за допомогою перемикача на її нижній частині.
- **2** Відсуньте засувку і зніміть кришку з відсіку для батарейок.

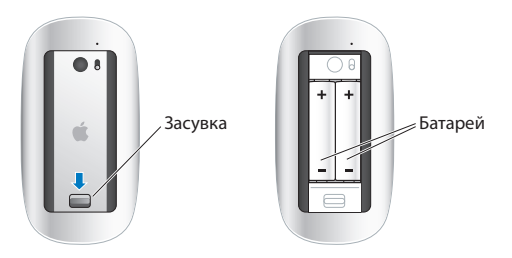

- **3** Вставте елементи живлення позитивним полюсом догори, як показано вище.
- **4** Установіть кришку назад і увімкніть мишку.

Можливо, потрібно буде один раз клацнути мишкою Apple Magic Mouse, щоб знову з'єднати її з iMac.

Щоб перевірити стан заряду батарейок, увімкніть мишку за допомогою перемикача. Якщо індикатор не світиться, батарейки потрібно замінити. Рівень заряду батарейок можна перевірити в параметрах мишки. Виберіть меню «Яблуко» ( $\bullet$ ) > «Системні параметри» та відкрийте панель «Мишка». Рівень заряду батарейок відображається в лівому нижньому куті вікна.

## Неполадки інтернет-з'єднання

На вашому iMac інстальовано програму «Асистент мережі», яка допоможе вам настроїти інтернет-з'єднання. Відкрите Системні параметри та виберіть панель «Мережа». Натисніть кнопку «Асистент», щоб запустити програму «Асистент мережі».

У разі виникнення неполадок інтернет-з'єднання можна виконати дії, описані в цьому розділі, або скористатися програмою «Діагностика мережі».

#### **Щоб скористатися програмою «Діагностика мережі», виконайте такі дії:**

- 1 Виберіть на смузі меню «Яблуко» ( $\bullet$ ) > «Системні параметри».
- **2** Відкрийте панель «Мережа» та натисніть кнопку «Допомога асистента».
- **3** Натисніть кнопку «Діагностика», щоб запустити програму «Діагностика мережі».
- **4** Виконуйте вказівки, які з'являться на екрані.

Якщо за допомогою програми «Діагностика мережі» неполадку усунути не вдалося, можливо, вона пов'язана з інтернет-провайдером, з яким виконується з'єднання, із зовнішнім пристроєм, що використовується для з'єднання з інтернетпровайдером, або із сервером, доступ до якого ви намагаєтесь отримати. Можна також виконати дії, описані нижче.

#### **Інтернет-з'єднання через кабельний модем, DSL-модем або локальну мережу**

Переконайтеся, що всі кабелі модема міцно вставлені, зокрема шнур живлення модема, кабель між модемом та iMac і кабель між модемом і розеткою. Також перевірте кабелі та живлення концентраторів і маршрутизаторів Ethernet.

Вимкніть DSL-модем або кабельний модем на кілька хвилин, після чого ввімкніть його знову. Деякі постачальники послуг рекомендують від'єднати шнур живлення модема. Якщо модем обладнано кнопкою скидання, можна натиснути її до або після вимкнення та ввімкнення модема.

*Примітка:*  Вказівки щодо експлуатації модема не стосуються користувачів комп'ютерів, під'єднаних до локальної мережі. Користувачі локальної мережі можуть використовувати концентратори, комутатори, маршрутизатори та перехідні пристрої, відсутні у користувачів DSL-модемів або кабельних модемів. Користувачам локальної мережі слід звертатися до адміністратора мережі, а не до інтернет-провайдера.

#### **Інтернет-з'єднання PPPoE**

Якщо не вдалося під'єднати комп'ютер до мережі інтернет-провайдера за допомогою протоколу PPPoE (Point to Point Protocol over Ethernet), переконайтеся, що ви правильно ввели інформацію у вікні параметрів мережі.

#### **Щоб ввести параметри протоколу PPPoE:**

- 1 Виберіть на смузі меню «Яблуко» ( $\bullet$ ) > «Системні параметри».
- **2** Відкрийте панель «Мережа».
- **3** Натисніть кнопку «Додати» (+) у нижній частині списку послуг мережевих з'єднань, потім у спливному меню «Інтерфейс» виберіть «PPPoE».
- **4** У спливному меню Ethernet виберіть пункт «Інтерфейс» для служби PPPoE. Виберіть пункт «Ethernet», якщо використовується провідна мережа, або «Wi-Fi», якщо використовується безпровідна.
- **5** Натисніть «Створити».
- **6** Введіть інформацію, отриману від інтернет-провайдера: ім'я облікового запису, пароль та ім'я служби PPPoE (якщо ця інформація потрібна для інтернетпровайдера.
- **7** Натисніть кнопку «Застосувати», щоб застосувати нові параметри.

#### **Локальні мережеві з'єднання**

Переконайтеся, що кабель Ethernet під'єднано до вашого iMac та до мережі. Також перевірте кабелі та живлення концентраторів і маршрутизаторів Ethernet.

Якщо одне інтернет-з'єднання використовується двома або кількома комп'ютерами, переконайтеся, що параметри мережі настроєно правильно. Ви маєте знати, скільки IP-адрес надає ваш постачальник послуг: одну IP-адресу для всіх комп'ютерів чи кілька IP-адрес (окрема адреса для кожного комп'ютера).

Якщо надається лише одна IP-адреса, потрібен маршрутизатор із функцією спільного доступу до Інтернету, яку називають «перетворення мережевих адрес (NAT)» або «IP-маскування». Відомості про настроювання можна знайти в документації для маршрутизатора або дізнатися у фахівця, який настроював мережу.

Для спільного використання однієї IP-адреси кількома комп'ютерами можна використати базову станцію AirPort. Докладні відомості про використання базової станції AirPort можна знайти в Довідковому центрі (виберіть «Довідка» на смузі меню і виконайте пошук за словом «AirPort») або на веб-сайті AirPort за адресою www.apple.com/support/airport.

Якщо не вдалося усунути неполадку за допомогою описаних дій, зверніться до інтернет-провайдера або адміністратора мережі.

# Неполадки безпровідного зв'язку

У разі виникнення неполадок безпровідного з'єднання виконайте описані нижче дії.

- Переконайтеся, що комп'ютер або мережа, з якою виконується з'єднання, працюють і використовують точку безпровідного доступу.
- Переконайтеся, що програмне забезпечення настроєно відповідно до інструкцій із комплекту постачання базової станції або точки доступу.
- Â Переконайтеся, що iMac розташовано в радіусі дії сигналу іншого комп'ютера або точки доступу мережі. Електронні прилади та металеві конструкції, розташовані поруч, можуть заважати безпровідному зв'язку та зменшити радіус дії сигналу. Сигнал прийому може покращитися, якщо комп'ютер перемістити або повернути.
- Перевірте меню стану Wi-Fi ( $\widehat{\mathcal{P}}$ ) на смузі меню. На іконці відображаються від однієї до чотирьох рисок, що вказують на рівень сигналу. Якщо рівень сигналу низький, спробуйте змінити розташування комп'ютера.
- Зверніться до Довідкового центра (виберіть «Довідка» на смузі меню і виконайте пошук за словом «wi-fi»). Також докладні відомості можна знайти в інструкціях із комплекту постачання безпровідного пристрою.

## Оновлення програмного забезпечення

За наявності інтернет-з'єднання програма «Оновлення системи» періодично перевіряє наявність оновлень для комп'ютера. Ви можете викачати та інсталювати запропоновані Apple останні версії безкоштовного програмного забезпечення, драйверів та інших додаткових компонентів.

Ви можете настроїти частоту перевірки оновлень у параметрах «Оновлення  $\alpha$ истеми» на iMac. Для перевірки вручну виберіть на смузі меню «Яблуко» ( $\bullet$ ) > «Оновлення системи». Докладні відомості про використання програми «Оновлення системи» зверніться до Довідкового центру (виберіть «Довідка» на смузі меню і виконайте пошук за фразою «оновлення системи»)

Щоб отримати останні відомості про Mac OS X, відвідайте веб-сторінку www.apple.com/macosx. Щодо проблем, які виникають із програмним забезпеченням інших виробників, звертайтеся до відповідних виробників. Виробники програмного забезпечення часто пропонують оновлення до своїх програм на власних веб-сайтах.

## <span id="page-65-0"></span>Додаткові відомості, обслуговування та підтримка

iMac не містить компонентів, які користувач може обслуговувати самостійно, крім клавіатури, мишки та пам'яті. Для отримання сервісного обслуговування зверніться в компанію Apple або передайте iMac до офіційного сервісного центру Apple. Докладні відомості про iMac можна знайти в Інтернеті, електронній довідці, а також у програмах «Системна інформація» або «Apple Hardware Test».

#### **Ресурси в Інтернеті**

Відомості про сервісне обслуговування та технічну підтримку в Інтернеті можна отримати за адресою www.apple.com/support. Ви можете виконати пошук у базі знань AppleCare Knowledge Base, перевірити наявність оновлень програмного забезпечення або звернутись по допомогу в дискусійних форумах Apple.

#### **Електронна довідка**

Відповіді на запитання, вказівки та інформацію про усунення неполадок можна знайти в Довідковому центрі. Виберіть «Довідка» > «Довідковий центр».

#### **Системна інформація**

Відомості про ваш iMac можна отримати за допомогою програми «Системна інформація». Ця програма надає відомості про апаратне та інстальоване програмне забезпечення, серійний номер і версію операційної системи, обсяг установленої пам'яті тощо. Запустити програму «Системна інформація» можна, вибравши на смузі меню в меню «Яблуко» ( $\bullet$ ) пункт «Про цей комп'ютер» і натиснувши кнопку «Докладніше».

## <span id="page-66-0"></span>Обслуговування та підтримка AppleCare

Власнику iMac надається технічна підтримка протягом 90 днів і гарантія на 1 рік на ремонт апаратного забезпечення в місцевому центрі роздрібної торгівлі Apple Store або в одному з авторизованих ремонтних центрів Apple, наприклад, в офіційному сервісному центрі Apple. Ви можете розширити умови гарантії, придбавши угоду «AppleCare Protection Plan». Докладні відомості можна знайти на веб-сайті за адресою www.apple.com/support/products або на місцевому вебсайті для вашої країни, адресу якого зазначено нижче у списку.

Якщо вам потрібна допомога, можна зателефонувати в технічну підтримку AppleCare та отримати інформацію про інсталювання та запуск програм, а також відомості про усунення основних неполадок. Зателефонуйте до найближчого центру технічної підтримки (безкоштовно протягом перших 90 днів). Під час звернення потрібно повідомити дату придбання та серійний номер вашого iMac. *Примітка:*  Безкоштовна технічна підтримка по телефону протягом 90 днів надається з дати придбання комп'ютера; може стягуватися оплата за телефонні дзвінки.

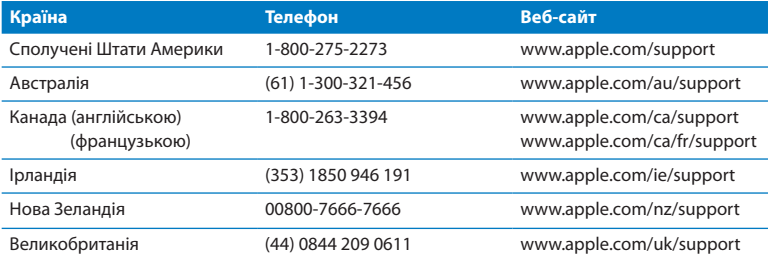

Номери телефонів можуть змінюватися; може стягуватися оплата за місцеві та міжнародні телефонні виклики. Повний список можна переглянути на веб-сайті за адресою

**www.apple.com/support/contact/phone\_contacts.html**

# Серійний номер комп'ютера

Щоб знайти серійний номер вашого iMac, виконайте одну з таких дій:

- Виберіть меню «Яблуко» ( $\hat{\blacklozenge}$ ) > «Про цей комп'ютер». Клацніть на номері версії під словом «Mac OS X», щоб послідовно переглянути номер версії Mac OS X, версію складення та серійний номер.
- Виберіть на смузі меню в меню «Яблуко» ( $\bullet$ ) пункт «Про цей комп'ютер» і натисніть кнопку «Докладніше».
- Подивіться на нижню частину підставки iMac.

**5**

# **Важлива інформація на завершення**

**www.apple.com/environment**

**Help Center Q ergonomics** 

Задля особистої безпеки та збереження обладнання дотримуйтеся наведених нижче правил експлуатації й чищення iMac. Виконання цих правил уможливить максимально зручне користування комп'ютером. Зберігайте ці вказівки у зручному місці, щоб їх можна було переглянути за потреби.

*ЗАУВАЖЕННЯ:*  Неправильне зберігання чи використання вашого комп'ютера може стати причиною відмови в гарантійному обслуговуванні.

## Важливі відомості про безпеку

*ЗАСТЕРЕЖЕННЯ:*  Недотримання наведених вказівок щодо безпеки може призвести до пожежі, ураження електричним струмом, травмування або пошкодження обладнання.

**Правила експлуатації** Розташовуйте iMac на стійкій робочій поверхні. Ніколи не вставляйте предмети у вентиляційні отвори.

**Уникайте контакту з рідиною та місць із підвищеною вологістю** Не використовуйте комп'ютер поруч із джерелами рідини, наприклад напоями, раковиною, а також у ванній кімнаті, душовій кабіні тощо. Захищайте iMac від вологи або впливу таких погодних явищ, як дощ, сніг і туман.

**Живлення** Єдиний спосіб повністю вимкнути живлення комп'ютера — це від'єднати шнур живлення від розетки. Для від'єднання тягніть за штекер, а не за шнур. Завжди від'єднуйте шнур живлення перед відкриванням комп'ютера для встановлення пам'яті.
Від'єднайте шнур живлення та кабель Ethernet чи телефонний шнур (для цього потягніть за штекер, а не за шнур) у таких випадках:

- необхідно додати пам'ять:
- шнур живлення або штекер оплавилися чи пошколжені іншим чином;
- всередину корпусу комп'ютера потрапила рідина;
- $\cdot$  iMac потрапив під дощ або перебував в умовах підвищеної вологості;
- iMac впав чи його корпус пошкоджено;
- ви вважаєте, що iMac потребує лагодження чи сервісного обслуговування;
- Потрібно почистити корпус комп'ютера (процедуру очищення описано на [стор. 78](#page-77-0)).

*Примітка:*  Єдиний спосіб повністю вимкнути живлення комп'ютера — це від'єднати шнур живлення від розетки. У вас повинен бути легкий доступ принаймні до одного з кінців шнура живлення комп'ютера, що ви могли за потреби легко від'єднати iMac від мережі живлення.

*ЗАСТЕРЕЖЕННЯ:*  Штекер шнура живлення має заземлення (третій контакт). Цей штекер можна підключати тільки до розеток із заземленням. Якщо ви не можете вставити штекер у свою розетку через те, що розетка не має заземлення, скористайтеся послугами кваліфікованого фахівця, щоб замінити розетку на таку, що має заземлення. У жодному разі не слід замінювати штекер із заземленням.

## **Технічні характеристики живлення**

- Â *Напруга мережі:* 100–240 В змінного струму
- Â *Сила струму:* 4 A, максимальна
- Â *Частота:* 50–60 Гц

**Запобігання пошкодженню органів слуху** До необоротної втрати слуху може призвести використання навушників-крапель або звичайних навушників у разі встановлення високого рівня гучності. Встановлюйте безпечний рівень гучності. З часом ви можете звикнути до голосного звуку, який може здаватися нормальним, але насправді він шкодитиме вашому слуху. Якщо ви чуєте дзвін у вухах або сприймаєте чуже мовлення як невиразне, припиніть використання навушників і зверніться до лікаря. Що гучніший звук, то швидше він призведе до пошкодження слуху. З метою запобігання пошкодження слуху спеціалісти рекомендують вживати таких заходів:

- Обмежте час використання навушників-крапель або звичайних навушників при високому рівні гучності.
- Не намагайтеся заглушити навколишній шум за допомогою збільшення гучності звуку.
- Зменшуйте гучність звуку, якщо не чуєте голоси людей, які розмовляють поруч із вами.

**Діяльність, пов'язана з підвищеним ризиком** Ця комп'ютерна система не призначена для використання в закладах, які займаються питаннями ядерної енергетики, для керування повітряними апаратами або комунікаційними системами, системами контролю переміщення повітряного транспорту або для використання в інших випадках, коли несправність комп'ютера може призвести до смертельних випадків, травмування або значного пошкодження довкілля.

# Відомості про лазер класу 1 у мишці

Мишка Apple Magic Mouse є лазерним продуктом класу 1, відповідно до директив IEC60825-1 A1 A2 та 21 CFR 1040.10 і 1040.11, з урахуванням винятків, описаних у документі «Laser Notice No. 50» від 26 липня 2001 року.

*Увага!* Модифікація цього пристрою може призвести до шкідливого радіаційного опромінення. З міркувань безпеки довіряйте обслуговування цього обладнання лише фахівцям офіційного сервісного центру Apple.

Лазер класу 1 є безпечним у передбачених умовах користування, відповідно до вимог IEC 60825-1 та 21 CFR 1040. Однак, не рекомендується спрямовувати лазер в очі людям.

## Відомості про лазер оптичного дисковода

*ЗАСТЕРЕЖЕННЯ:*  Внесення змін або виконання операцій, не описаних у посібнику з користування обладнанням, може призвести до радіаційного опромінення.

Оптичний дисковод комп'ютера містить лазер, безпечний у звичайних умовах експлуатації, але в разі демонтажу він може уразити очі. З міркувань безпеки довіряйте обслуговування цього обладнання лише фахівцям офіційного сервісного центру Apple.

*Примітка:*  Електричне обладнання може бути небезпечним у разі неправильного користування ним. Використовувати цей та всі подібні пристрої необхідно винятково під наглядом дорослих. Не дозволяйте дітям відкривати корпус будь-якого електричного пристрою чи гратися з кабелями.

*ЗАСТЕРЕЖЕННЯ:*  Ніколи не вставляйте жодні предмети у вентиляційні отвори на корпусі. Це може бути небезпечним та призвести до пошкодження комп'ютера.

# Не намагайтеся самостійно ремонтувати пристрій

iMac не містить компонентів, які користувач може обслуговувати самостійно, крім клавіатури, мишки та пам'яті (див. розділ [«Установлення](#page-40-0) пам'яті» на стор. 41). Не намагайтеся відкрити корпус iMac. Для отримання сервісного обслуговування iMac зверніться до офіційного сервісного центру Apple або безпосередньо до компанії Apple. Перегляньте розділ «Додаткові відомості, [обслуговування](#page-65-0) та [підтримка»](#page-65-0) на стор. 66.

Відкриваючи iMac або встановлюючи інші компоненти, крім пам'яті, ви можете пошкодити обладнання. Такі пошкодження не покриваються умовами гарантії на ваш iMac.

# Важливі відомості про експлуатацію

*ЗАУВАЖЕННЯ:*  Недотримання вказівок щодо експлуатації може призвести до пошкодження iMac або іншої власності.

**Умови експлуатації** Якщо параметри навколишнього середовища виходять за межі наведених нижче значень, то робота в такому середовищі може вплинути на продуктивність iMac:

- Â *Температура експлуатації:* 10–35 °C (50–95 °F )
- Â *Температура зберігання:* -20–47 °C (-4–116 °F)
- Â *Відносна вологість:* 5-95% (без конденсату)
- Â *Максимальна висота над рівнем моря:* 3 048 м (10 000 футів)

Не користуйтеся iMac у місцях із значною кількістю пилу, сигаретного чи сигарного диму, а також диму чи попелу від коминів, попільниць чи печей у повітрі, або поруч із ультразвуковими зволожувачами повітря, в яких використовується нефільтрована водопровідна вода. Дрібні частки, що утворюються в повітрі в результаті паління, приготування їжі, горіння або використання ультразвукового зволожувача повітря із нефільтрованою водою, в деяких випадках можуть потрапити через вентиляційні отвори всередину iMac та, за певних умов, можуть спричинити появу легкої димки на внутрішній поверхні скляної панелі, що покриває екран iMac.

**Увімкнення iMac** Вмикайте свій iMac, тільки якщо всі його внутрішні та зовнішні компоненти правильно встановлено. Робота з комп'ютером за відсутності будьякого з компонентів може бути небезпечною та призвести до пошкодження комп'ютера.

**Транспортування iMac** Перш ніж підняти чи перемістити iMac, вимкніть його і від'єднайте від нього всі кабелі. Щоб підняти або пересунути iMac, беріть його за бокові сторони.

**Використання з'єднувачів і рознімів** Ніколи не застосовуйте силу під час вставлення з'єднувача в рознім. Під час під'єднання пристрою переконайтеся, що рознім чистий, а з'єднувач призначено саме для цього розніму та правильно розташовано відносно розніму.

**Використання оптичного дисковода** Оптичний дисковод SuperDrive в iMac підтримує звичайні диски розміром 12 см (4,7 дюйма). Диски нестандартної форми або розміру менше 12 см (4,7 дюйма) не підтримуються.

**Зберігання iMac** Якщо ви плануєте зберігати iMac впродовж тривалого проміжку часу, зберігайте його за кімнатної температури (найкраще за 22 °C (71 °F)).

# <span id="page-77-0"></span>Чищення iMac

Дотримуйтеся таких вказівок під час чищення корпусу iMac та його компонентів:

- Вимкніть iMac і від'єднайте від нього всі кабелі.
- Використовуйте м'яку, вологу тканину для очищення зовнішньої поверхні iMac. Уникайте потрапляння вологи в отвори. Не розбризкуйте рідину безпосередньо на iMac.
- Не використовуйте аерозолі, розчинники та абразивні матеріали.

# Чищення екрана вашого iMac

Використовуйте чисту, м'яку, неворсисту тканину для очищення дисплея.

## **Щоб очистити екран iMac, виконайте такі дії:**

- Вимкніть iMac і від'єднайте від нього всі кабелі.
- Змочіть чисту, м'яку неворсисту тканину чистою водою та протріть екран. Не розбризкуйте рідину безпосередньо на екран.

## Чищення мишки

Час від часу мишку необхідно чистити, щоб усунути з неї бруд і пил. Для цього використовуйте не ворсисту тканину, злегка змочену водою. Не використовуйте аерозолі, розчинники та абразивні матеріали. Стежте, щоб волога не потрапила в отвори.

Якщо ви використовуєте провідну мишку зі своїм iMac, переверніть її та обережно протріть кульку прокручування чистою, м'якою, неворсистою тканиною, щоб усунути забруднення, яке перешкоджає нормальному прокручуванню.

# Правила ергономіки

У цьому розділі наведено кілька порад зі створення зручного робочого місця.

# Клавіатура

Під час роботи з клавіатурою слід розслабити плечі. Плече та передпліччя мають створювати кут, трохи більший за прямий, а зап'ясток і кисть мають лежати майже на прямій лінії.

Частіше змінюйте положення рук, щоб не втомлювати їх. Після інтенсивної безперервної роботи може виникнути відчуття дискомфорту в кистях, зап'ястках, плечах або передпліччях. У разі появи хронічного болю або відчуття дискомфорту в кистях, зап'ястках, плечах або передпліччях зверніться до лікаря.

## Мишка

Розташуйте мишку на одному рівні з клавіатурою так, щоб до неї було зручно дістати.

# Монітор

Розташуйте монітор так, щоб верхня частина екрана була трохи нижче рівня ваших очей, коли ви сидите за комп'ютером. Найкраща відстань від ваших очей до екрана підбирається індивідуально, проте більшість людей розташовують екран на відстані 45–70 см (18–28 дюймів).

Нахиліть монітор так, щоб зменшити засліплення, відблиски від освітлення та вікон. Підставка дає вам змогу розташовувати монітор під потрібним кутом для найкращого перегляду, щоб запобігти відблискам від джерел освітлення, які ви не можете перемістити.

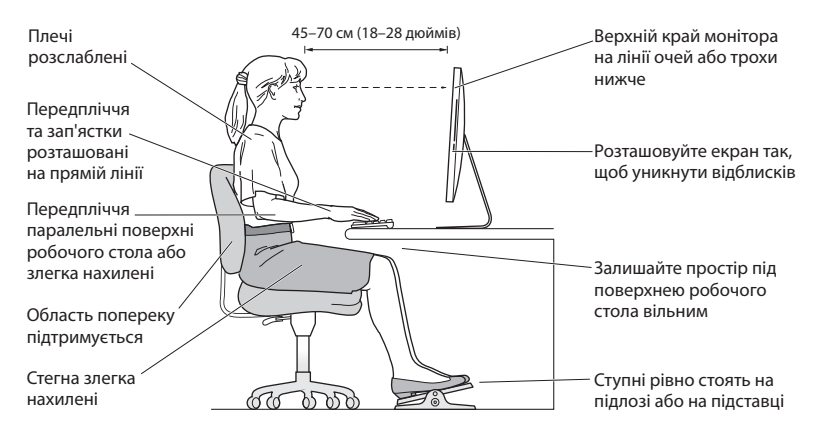

# Крісло

Найкраще використовувати міцне, зручне крісло з функцією регулювання висоти. Виберіть висоту крісла так, щоб ваші стегна було розташовано горизонтально, а ступні стояли на підлозі. Спинка крісла має підтримувати нижню частину спини (особливо область попереку). За допомогою посібника з використання крісла розташуйте спинку так, щоб вона відповідала природному положенню вашого тіла.

Можливо, потрібно буде підняти крісло, щоб ваші передпліччя та кисті рук були розташовані під правильним кутом до клавіатури. Якщо при цьому ступні ніг не будуть повністю стояти на підлозі, ви можете скористатися підставкою для ніг із регулюванням висоти та нахилу. Також можна зменшити висоту робочого столу, щоб не застосовувати підставку для ніг. Крім того, можна використати стіл із підставкою для клавіатури, розташованою нижче звичайної робочої поверхні.

Докладні відомості про ергономіку можна знайти на веб-сайті за адресою

**www.apple.com/about/ergonomics**

# Apple і довкілля

Компанія Apple Inc. усвідомлює важливість захисту довкілля й максимально зменшує вплив власної діяльності та своєї продукції на навколишнє середовище.

Докладніші відомості можна знайти на веб-сайті за адресою

**www.apple.com/environment**

## **Regulatory Compliance Information**

## **FCC Compliance Statement**

This device complies with part 15 of the FCC rules. Operation is subject to the following two conditions: (1) This device may not cause harmful interference, and (2) this device must accept any interference received, including interference that may cause undesired operation. See instructions if interference to radio or television reception is suspected.

## **Radio and Television Interference**

This computer equipment generates, uses, and can radiate radiofrequency energy. If it is not installed and used properly—that is, in strict accordance with Apple's instructions—it may cause interference with radio and television reception.

This equipment has been tested and found to comply with the limits for a Class B digital device in accordance with the specifications in Part 15 of FCC rules. These specifications are designed to provide reasonable protection against such interference in a residential installation. However, there is no guarantee that interference will not occur in a particular installation.

You can determine whether your computer system is causing interference by turning it off. If the interference stops, it was probably caused by the computer or one of the peripheral devices.

If your computer system does cause interference to radio or television reception, try to correct the interference by using one or more of the following measures:

- • Turn the television or radio antenna until the interference stops.
- • Move the computer to one side or the other of the television or radio.
- Move the computer farther away from the television or radio.
- • Plug the computer into an outlet that is on a different circuit from the television or radio. (That is, make certain the computer and the television or radio are on circuits controlled by different circuit breakers or fuses.)

If necessary, consult an Apple Authorized Service Provider or Apple. See the service and support information that came with your Apple product. Or consult an experienced radio/television technician for additional suggestions.

*Important:* Changes or modifications to this product not authorized by Apple Inc. could void the EMC compliance and negate your authority to operate the product.

This product has demonstrated EMC compliance under conditions that included the use of compliant peripheral devices and shielded cables between system components. It is important that you use compliant peripheral devices and shielded cables (including Ethernet network cables) between system components to reduce the possibility of causing interference to radios, television sets, and other electronic devices.

*Responsible party (contact for FCC matters only):* Apple Inc. Corporate Compliance 1 Infinite Loop, MS 26-A Cupertino, CA 95014

## **Wireless Radio Use**

This device is restricted to indoor use when operating in the 5.15 to 5.25 GHz frequency band.

Cet appareil doit être utilisé à l'intérieur.

この製品は、周波数帯域 5.18 ~ 5.32 GHz で動作しているときは、 屋内においてのみ使用可能です。

## **Exposure to Radio Frequency Energy**

The radiated output power of this device is well below the FCC and EU radio frequency exposure limits. However, this device should be operated with a minimum distance of at least 20 cm between its antennas and a person's body and the antennas used with this transmitter must not be colocated or operated in conjunction with any other antenna or transmitter subject to the conditions of the FCC Grant.

## **FCC Bluetooth Wireless Compliance**

The antenna used with this transmitter must not be colocated or operated in conjunction with any other antenna or transmitter subject to the conditions of the FCC Grant.

## **Canadian Compliance Statement**

This device complies with Industry Canada license-exempt RSS standard(s). Operation is subject to the following two conditions: (1) this device may not cause interference, and (2) this device must accept any interference, including interference that may cause undesired operation of the device.

Cet appareil est conforme aux normes CNR exemptes de licence d'Industrie Canada. Le fonctionnement est soumis aux deux conditions suivantes : (1) cet appareil ne doit pas provoquer d'interférences et (2) cet appareil doit accepter toute interférence, y compris celles susceptibles de provoquer un fonctionnement non souhaité de l'appareil.

## **Bluetooth Industry Canada Statement**

This Class B device meets all requirements of the Canadian interference-causing equipment regulations.

Cet appareil numérique de la Class B respecte toutes les exigences du Règlement sur le matériel brouilleur du Canada.

## **Industry Canada Statement**

Complies with the Canadian ICES-003 Class B specifications. Cet appareil numérique de la classe B est conforme à la norme NMB-003 du Canada. This device complies with RSS 210 of Industry Canada.

## **Bluetooth Europe—EU Declaration of Conformity**

This wireless device complies with the R&TTE Directive.

## **Europe—EU Declaration of Conformity**

See www.apple.com/euro/compliance.

**Български** Apple Inc. декларира, че това iMac е в съответствие със съществените изисквания и другите приложими правила на Директива 1999/5/ЕС.

**Česky** Společnost Apple Inc. tímto prohlašuje, že tento iMac je ve shodě se základními požadavky a dalšími příslušnými ustanoveními směrnice 1999/5/ES.

**Dansk** Undertegnede Apple Inc. erklærer herved, at følgende udstyr iMac overholder de væsentlige krav og øvrige relevante krav i direktiv 1999/5/EF.

**Deutsch** Hiermit erklärt Apple Inc., dass sich das iMac in Übereinstimmung mit den grundlegenden Anforderungen und den übrigen einschlägigen Bestimmungen der Richtlinie 1999/5/EG befinden.

**Eesti** Käesolevaga kinnitab Apple Inc., et see iMac vastab direktiivi 1999/5/EÜ põhinõuetele ja nimetatud direktiivist tulenevatele teistele asjakohastele sätetele.

**English** Hereby, Apple Inc. declares that this iMac is in compliance with the essential requirements and other relevant provisions of Directive 1999/5/EC.

**Español** Por medio de la presente Apple Inc. declara que este iMac cumple con los requisitos esenciales y cualesquiera otras disposiciones aplicables o exigibles de la Directiva 1999/5/CE.

**Ελληνικά** Mε την παρούσα, η Apple Inc. δηλώνει ότι αυτή η συσκευή iMac συμμορφώνεται προς τις βασικές απαιτήσεις και τις λοιπές σχετικές διατάξεις της Οδηγίας 1999/5/ΕΚ.

**Français** Par la présente Apple Inc. déclare que l'appareil iMac est conforme aux exigences essentielles et aux autres dispositions pertinentes de la directive 1999/5/CE.

**Islenska** Apple Inc. lýsir því hér með yfir að þetta tæki iMac fullnægir lágmarkskröfum og öðrum viðeigandi ákvæðum Evróputilskipunar 1999/5/EC.

**Italiano** Con la presente Apple Inc. dichiara che questo dispositivo iMac è conforme ai requisiti essenziali ed alle altre disposizioni pertinenti stabilite dalla direttiva 1999/5/CE.

**Latviski** Ar šo Apple Inc. deklarē, ka iMac ierīce atbilst Direktīvas 1999/5/EK būtiskajām prasībām un citiem ar to saistītajiem noteikumiem.

**Lietuvių** Šiuo"Apple Inc." deklaruoja, kad šis iMac atitinka esminius reikalavimus ir kitas 1999/5/EB Direktyvos nuostatas.

**Magyar** Alulírott, Apple Inc. nyilatkozom, hogy a iMac megfelel a vonatkozó alapvetõ követelményeknek és az 1999/5/EC irányelv egyéb elõírásainak.

**Malti** Hawnhekk, Apple Inc., jiddikjara li dan iMac jikkonforma mal-ħtiġijiet essenzjali u ma provvedimenti oħrajn relevanti li hemm fid-Dirrettiva 1999/5/EC.

**Nederlands** Hierbij verklaart Apple Inc. dat het toestel iMac in overeenstemming is met de essentiële eisen en de andere bepalingen van richtlijn 1999/5/EG.

**Norsk** Apple Inc. erklærer herved at dette iMac-apparatet er i samsvar med de grunnleggende kravene og øvrige relevante krav i EU-direktivet 1999/5/EF.

**Polski** Niniejszym Apple Inc. oświadcza, że ten iMac są zgodne z zasadniczymi wymogami oraz pozostałymi stosownymi postanowieniami Dyrektywy 1999/5/EC.

**Português** Apple Inc. declara que este dispositivo iMac está em conformidade com os requisitos essenciais e outras disposições da Directiva 1999/5/CE.

**Română** Prin prezenta, Apple Inc. declară că acest aparat iMac este în conformitate cu cerintele esentiale și cu celelalte prevederi relevante ale Directivei 1999/5/CE.

**Slovensko** Apple Inc. izjavlja, da je ta iMac skladne z bistvenimi zahtevami in ostalimi ustreznimi določili direktive 1999/5/ES.

**Slovensky** Apple Inc. týmto vyhlasuje, že toto iMac spĺňa základné požiadavky a všetky príslušné ustanovenia Smernice 1999/5/ES.

**Suomi** Apple Inc. vakuuttaa täten, että tämä iMac tyyppinen laite on direktiivin 1999/5/EY oleellisten vaatimusten ja sitä koskevien direktiivin muiden ehtojen mukainen.

**Svenska** Härmed intygar Apple Inc. att denna iMac står i överensstämmelse med de väsentliga egenskapskrav och övriga relevanta bestämmelser som framgår av direktiv 1999/5/EG.

A copy of the EU Declaration of Conformity is available at: www.apple.com/euro/compliance

This equipment can be used in the following countries:

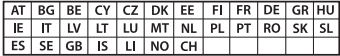

## **Korea Warning Statements**

## $H$ 한민국 규정 및 준수

<u>방통위고시에 따른 고지사</u>한 <u>-</u><br>채단 무서석비는 우용 준 저파호시 가는성이 있음 <u>이 기기는 인명안전과 과려되 서비스에 사용한 수 없습니다</u>

 $B$ <del>급</del> 기기(가정용 방송통신기자재) 0 기기는 가정용(B급) 전자파적합기기로서 주로 *ਜ਼ႜຫဧዻ௴ઇၕඛ႕ၒചዻඑ*, *ක౷ხ* 역에서 사용**학 수 있습니**다.

## **Singapore Wireless Certification**

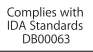

### **Taiwan Wireless Statements**

## 無線設備的警告聲明

經刑式認證合格之低功率射頻雷機,非經許可,公司、 商號或使用者均不得槽自變更頻率、加大功率或變更原 設計之特性及功能。低功率射頻電機之使用不得影響飛 航安全及干擾合法通信;經發現有干擾現象時,應立即 停用,並改善至無干擾時方得繼續使用。前項合法通信 指依電信法規定作業之無線電通信。低功率射頻電機須 …<br>忍受合法通信或工業·科學及醫療用電波輻射性電機設 備之干擾。

### 如有這 頻率:

於 5 25GHz 至 5 35GHz 區域內操作之 無線設備的警告聲明 T作順率 5 250 ~ 5 350GHz 該類段限於室內使用。

## **Taiwan Class B Statement**

Class B 設備的警告聲明 **NIL** 

警告 本雷池如果更换不正確會有爆炸的危險 請依製造商說明書處理用過之電池

## **Japan VCCI Class B Statement**

## 情報処理装置等電波障害自主規制について

この装置は、情報処理装置等需波障害自主規制協議 会 (VCCI) の基準に基づくクラス B 情報技術装置で す。この装置は家庭環境で使用されることを目的と していますが、この装置がラジオやテレビジョン受 信機に近接して使用されると、受信障害を引き起こ すことがあります。

取扱説明書に従って正しい取扱をしてください。

#### **Russia**

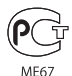

## **Відомості про зовнішній USB-модем**

Перед під'єднанням iMac до телефонної лінії за допомогою зовнішнього USB-модема ознайомтеся з технічною документацією телекомунікаційної компанії, що входить до комплекту постачання модема.

## **ENERGY STAR**®  **Compliance**

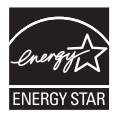

As an ENERGY STAR<sup>®</sup> partner. Apple has determined that standard configurations of this product meet the ENERGY STAR<sup>®</sup> guidelines for energy efficiency. The ENERGY STAR<sup>®</sup> program is a partnership with electronic equipment manufacturers to promote energyefficient products. Reducing energy consumption of products saves money and helps conserve valuable resources.

This computer is shipped with power management enabled with the computer set to sleep after 10 minutes of user inactivity. To wake your computer, click the mouse or press any key on the keyboard.

For more information about ENERGY STAR', visit: www.energystar.gov

## **Відомості про утилізацію та переробку**

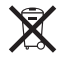

Цей символ означає, що цей продукт слід утилізувати згідно з місцевими законами та нормами. Якщо термін використання продукту вичерпано, для отримання інформації про можливості переробки зверніться до Apple або місцевих органів влади.

Щоб отримати відомості про програму утилізації компанії Apple, відвідайте веб-сторінку www.apple.com/recycling.

## **Європейський Союз: Відомості про утилізацію**

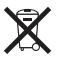

Цей символ означає, що, згідно з місцевими законами та нормами, цей продукт слід утилізувати окремо від побутових відходів. Якщо термін використання продукту вичерпано, здайте його в пункт прийому відходів, визначений місцевими органами влади. Деякі пункти прийому відходів здійснюють прийом продуктів безкоштовно. Утилізація цього продукту окремо від побутових відходів сприяє збереженню природних ресурсів, охороні здоров'я та довкілля.

#### **Türkiye**

EEE yönetmeliğine (Elektrikli ve Elektronik Eşyalarda Bazı Zararlı Maddelerin Kullanımının Sınırlandırılmasına Dair Yönetmelik) uygundur.

## **Brasil: Informações sobre eliminação e reciclagem**

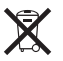

O símbolo acima indica que este produto e/ou sua bateria não devem ser descartadas no lixo doméstico. Quando decidir descartar este produto e/ou sua bateria, faça-o de acordo com as leis e diretrizes ambientais locais. Para informações sobre o programa de reciclagem da Apple, pontos de coleta e telefone de informações, visite www.apple.com/br/environment.

#### **Відомості про утилізацію елементів живлення**

Утилізуйте елементи живлення згідно з місцевими законами та вимогами до збереження довкілля.

*Deutschland:* Dieses Gerät enthält Batterien. Bitte nicht in den Hausmüll werfen. Entsorgen Sie dieses Gerät am Ende seines Lebenszyklus entsprechend der maßgeblichen gesetzlichen Regelungen.

*Nederlands:* Gebruikte batterijen kunnen worden ingeleverd bij de chemokar of in een speciale batterijcontainer voor klein chemisch afval (kca) worden gedeponeerd.

*California:* The coin cell battery in the optional Apple Remote contains perchlorates. Special handling and disposal may apply. Refer to: www.dtsc.ca.gov/hazardouswaste/perchlorate

#### 台灣

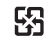

麻雷池諸同收

## **Taiwan Battery Statement**

警告:請勿戳刺或焚燒。此電池不含汞。

## **Chinese Battery Statement**

警告: 不要刺破或焚烧。该电池不含水银。

## 中国

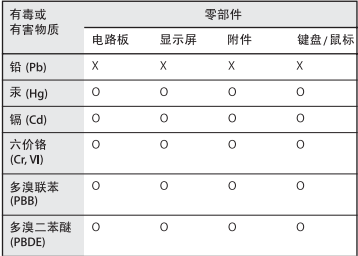

Q: 表示该有毒有害物质在该部件所有均质材料中的含量均在 SJ/T 11363-2006 规定的限量要求以下。

X: 表示该有毒有害物质至少在该部件的某一均质材料中的含 量超出 SJ/T 11363-2006 规定的限量要求。

根据中国电子行业标准 SJ/T11364-2006和相关的中国 政府法规,本产品及其某些内部或外部组件上可能带 有环保使用期限标识。取决于组件和组件制造商、产 品及其组件上的使用期限标识可能有所不同。组件上 的使用期限标识优先于产品上任何与之相冲突的或不 同的环保使用期限标识。

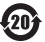

#### $#$  Apple Inc.

© 2011 Apple Inc. Всі права захищені.

Цей посібник захищено законом про авторські права. Його не можна копіювати, частково або повністю, без письмового дозволу компанії Apple.

Для гарантування точності посібника докладено всіх можливих зусиль. Компанія Apple не відповідає за друкарські або канцелярські помилки.

Apple 1 Infinite Loop Cupertino, CA 95014 408-996-1010 www.apple.com

Логотип Apple є торговою маркою компанії Apple Inc., зареєстрованою у США та інших країнах. Використання «клавіатурного» логотипу Apple (Alt+Shift+K) із комерційною метою без попередньої письмової згоди компанії Apple може вважатися порушенням авторських прав на торгову марку та нечесною конкуренцією з порушенням федеральних і державних законів.

Apple, логотип Apple, Apple TV, AirPort, FaceTime, Finder, FireWire, GarageBand, iChat, iLife, iMac, iMovie, iPhone, iPhoto, iPod, iPod touch, iTunes, Keynote, Mac, Mac OS, Photo Booth, QuickTime, Safari, SuperDrive, Time Capsule і Time Machine є торговими марками компанії Apple Inc., зареєстрованими в США та інших країнах.

Логотип FireWire, iPad і Multi-Touch є торговими марками компанії Apple Inc.

Apple, AppleCare, Apple Store та iTunes Store є знаками обслуговування компанії Apple Inc., зареєстрованими у США та інших країнах.

App Store є знаком обслуговування компанії Apple Inc.

ENERGY STAR® є торговою маркою, зареєстрованою в США.

Текстовий символ і логотип Bluetooth<sup>®</sup> є зареєстрованими торговими марками, які належать компанії Bluetooth SIG, Inc. і використовуються компанією Apple відповідно до умов ліцензії.

Thunderbolt і логотип Thunderbolt — це торгові марки компанії Intel Corporation, зареєстровані у США та інших країнах.

Назви інших продуктів і компаній, зазначених у цьому документі, можуть бути торговими марками відповідних компаній. Відомості про продукти сторонніх виробників надано лише для ознайомлення, вони не є ані підтвердженням якості, ані рекомендацією. Компанія Apple не несе відповідальності за використання або роботу цих продуктів.

Вироблено відповідно до умов ліцензії компанії Dolby Laboratories. Слова «Dolby», «Pro Logic» і символ подвійного D є торговими знаками компанії Dolby Laboratories. Конфіденційні неопубліковані роботи, © 1992–1997 Dolby Laboratories, Inc. Всі права захищені.

Видано одночасно у США і Канаді.